# $C \in \mathbb{Z}$

# *Meier-Modellbau* Bedienungsanleitung zur Servosteuerung

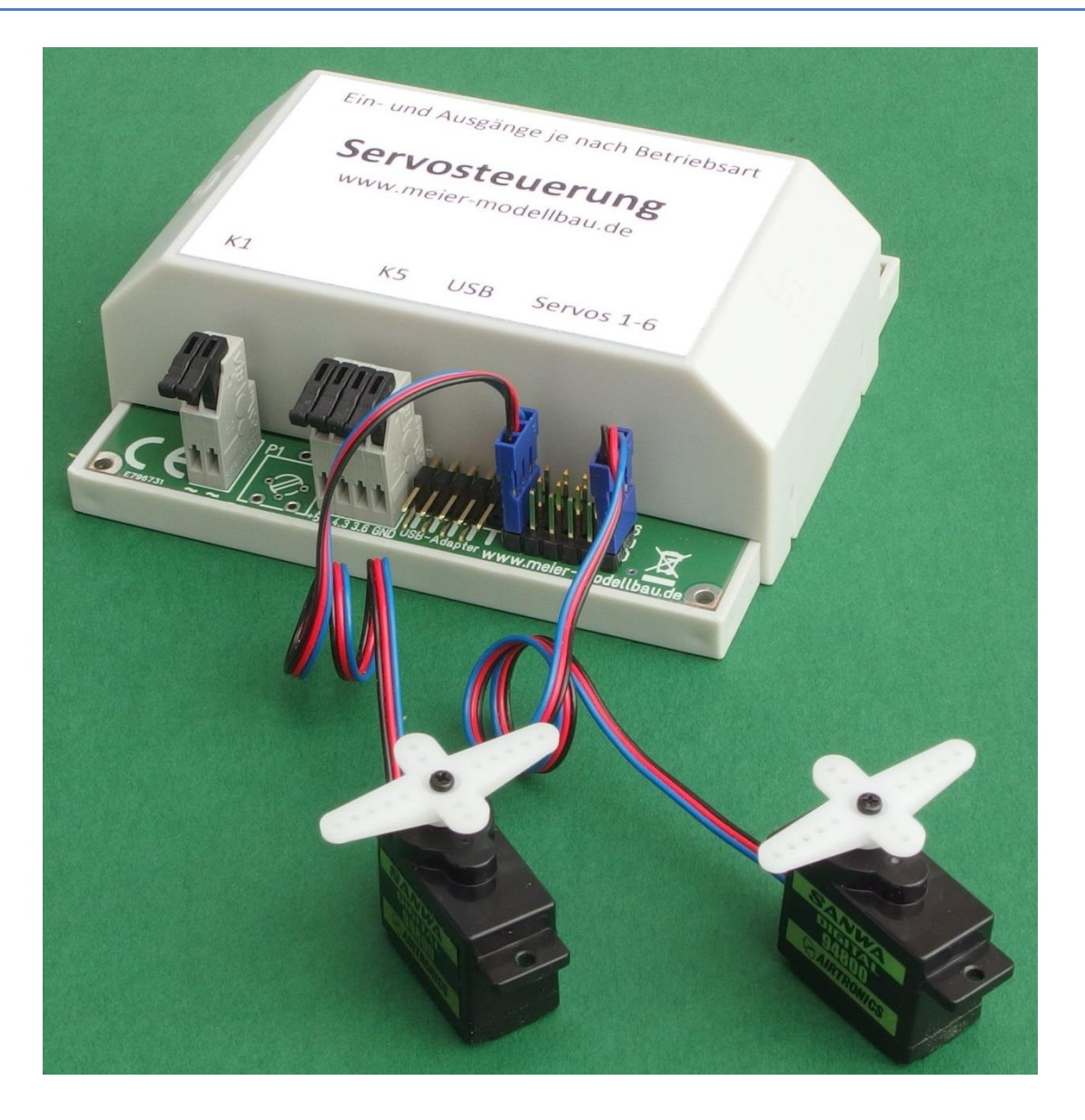

Mit der Servosteuerung haben Sie ein Produkt erworben das Ihnen hilft, Bewegung auf Ihre Modellbahn, gleichgültig ob analog oder digital, zu bringen. Sie ermöglicht die Ansteuerung von bis zu sechs Servos, wie sie aus dem Funktionsmodellbau bekannt sind. Damit können beispielsweise folgende Effekte realisiert werden:

- Langsames Stellen von Weichenzungen oder Formsignalen
- Bewegen der Schrankenbäume an Bahnübergängen
- Sonstige Bewegungen zwischen zwei Endstellungen, z. B. Tore an einem Lokschuppen

Bei der Anwendung zum Stellen von Weichen und Signalen gibt es auch Ausgänge, die über externe Schaltungen Relais betätigen können. Damit können z. B. Herzstücke von Weichen polarisiert werden oder die Gleise zu einem Lokschuppen erst nach dem Öffnen der Tore an die Fahrspannung geschaltet werden. Bei der Bedienung von Bahnübergängen erkennt die Schaltung über Kontaktgleise oder Lichtschranken auch die Zugbewegungen und steuert blinkende Warnleuchten in Andreaskreuzen an.

Die Servosteuerung ist im Lieferzustand auf die erste von 10 möglichen Betriebsarten eingestellt. Die vielfältigen Einstellmöglichkeiten sind mit einem PC-Programm erreichbar. Zu dessen Verwendung ist ein PC mit Windows 10 mit Internet-Zugang zur Installationszeit des Programms sowie der USB-Adapter notwendig. Der Adapter muss mit den Treibern des Herstellers betriebsfertig installiert sein um die PC-Software benutzen zu können. Bei der Programminstallation müssen in manchen Fällen Erweiterungen des Betriebssystems heruntergeladen und installiert werden. Nach dem Abschluss der Programminstallation ist kein Internet-Zugang mehr nötig.

## <span id="page-1-0"></span>**Wichtige Hinweise**

Die Servosteuerung ist nur zum Anschluss an im Modellbahnbereich übliche Transformatoren bzw. sonstige geeignete Stromquellen vorgesehen. Nur dann ist Ihre Sicherheit gewährleistet.

Die Servosteuerung ist kein Spielzeug und ist nicht für Kinder unter 14 Jahren geeignet! Sie enthält verschluckbare Kleinteile und muss daher von Kindern unter 3 Jahren ferngehalten werden. Spitze Teile und Kanten können bei unsachgemäßer Handhabung eine Verletzungsgefahr bergen.

Die Servosteuerung ist nur zum Einsatz in trockenen Räumen geeignet. Beim Einbau in eine Anlage ist auf ausreichende Belüftung zu achten.

Bitte lesen Sie diese Anleitung genau durch bevor Sie das Gerät anschließen. Die 24-monatige Garantie gilt nur bei bestimmungsgemäßer Anwendung. Bei Schäden, die durch Missachtung der Anleitung entstehen, erlischt die Garantie. Für Folgeschäden kann keine Haftung übernommen werden. Bitte bewahren Sie diese Anleitung auf, sie gibt auch Hinweise bei vermeintlichen Fehlern.

Es empfiehlt sich bei Arbeiten an der Modellbahn diese komplett stromlos zu machen. Berührt ein Spannung führendes Kabel auch nur kurzzeitig die Anschlüsse der Servosteuerung so kann dies zu Defekten an der Servosteuerung führen.

Wie alle elektrischen und elektronischen Geräte soll auch die Servosteuerung nach dem Ende ihrer Nutzung nicht mit dem Restmüll, sondern sachgerecht, wie andere elektronische Produkte, entsorgt werden.

## Inhalt

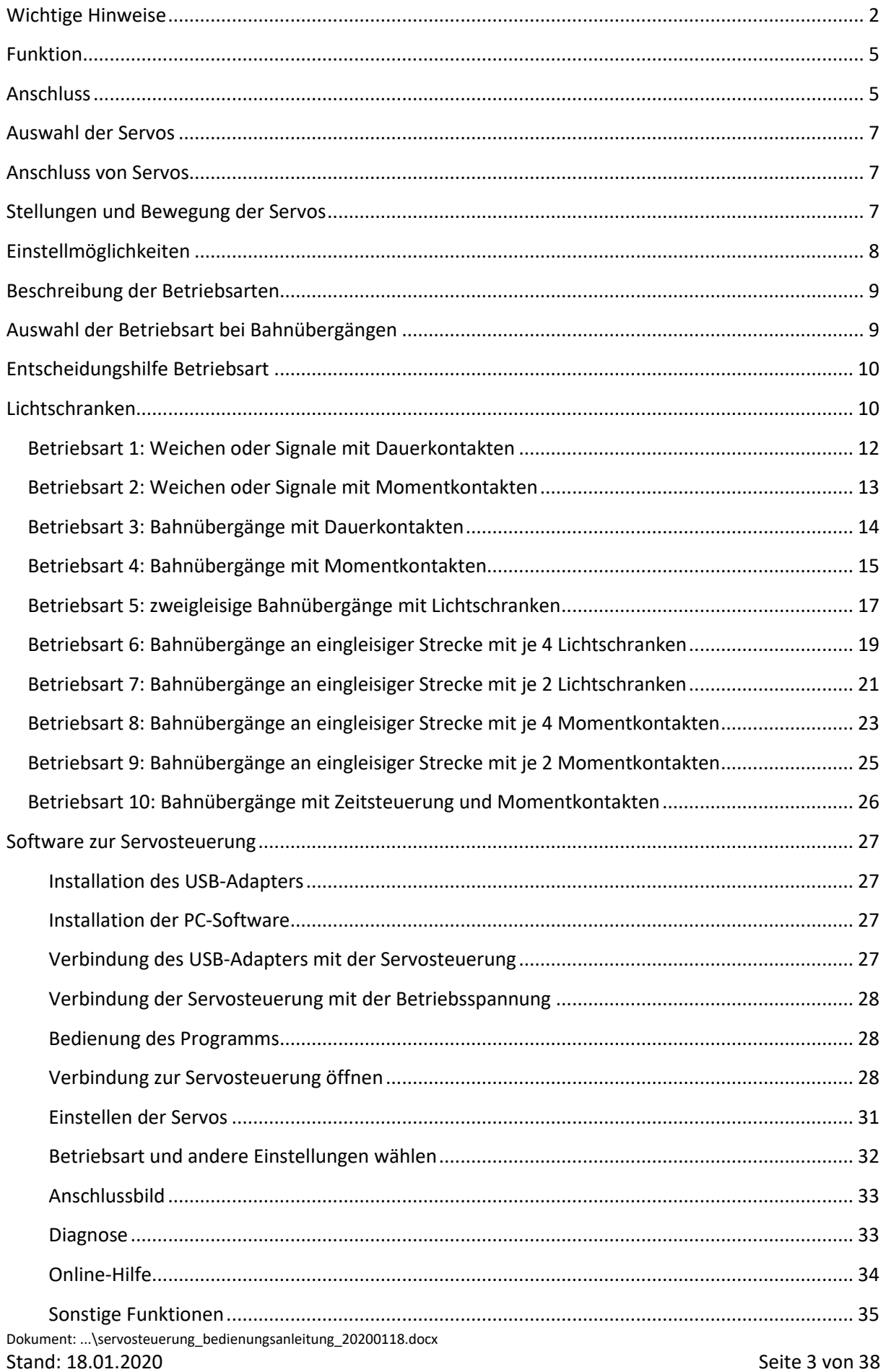

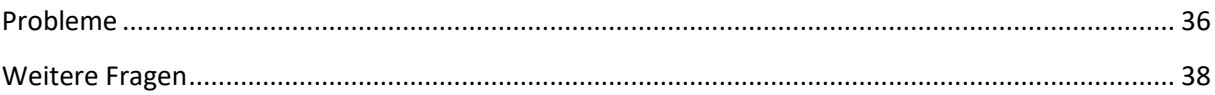

## <span id="page-4-0"></span>**Funktion**

Die Schaltung dient der Ansteuerung von bis zu sechs Servos und bis zu 16 Leuchtdioden, auch LED genannt, zur Beleuchtung von Andreaskreuzen und anderer Signaleinrichtungen auf einer Modelleisenbahn. "LED" ist die Abkürzung der englischen Bezeichnung "*L*ight *E*mitting *D*iode" =Licht aussendende Diode. Dabei sind die für den Betrieb von LED unerlässlichen Vorwiderstände bereits integriert, Sie müssen sich also nicht mehr mit der Dimensionierung solcher Widerstände befassen. Trotzdem kann durch drei verschiedene Abgriffe der Betriebsspannung die Helligkeit der LED beeinflusst werden.

Die verschiedenen Funktionen werden durch Taster, Schalter oder Lichtschranken ausgelöst. Diese können direkt an die Servosteuerung angeschlossen werden. Durch ein PC-Programm können verschiedene Betriebsarten eingestellt werden. Auf diese Weise können auch die Servoendstellungen und die Laufgeschwindigkeit in weiten Grenzen vom Benutzer programmiert werden.

## <span id="page-4-1"></span>**Anschluss**

Die Versorgungsspannung wird an der zweipoligen Anschlussklemme K1 zugeführt. Es darf eine Wechselspannung von 12 bis 20Volt oder Gleichspannung von 14 bis 20Volt sein. Durch den eingebauten Gleichrichter muss nicht auf die Polarität einer Gleichspannung geachtet werden. Die Anschlusskabel können angeschlossen werden in dem die schwarzen Hebel nach oben geklappt und die Kabel in die dann frei werdenden Löcher eingeführt wird. Es empfiehlt sich die Kabel ca. 8-10mm abzuisolieren und bei Litzen die Adern auch zu verdrillen und zu verzinnen. Wird dann der Hebel nach unten geklappt, wird das Kabel elektrisch und mechanisch sicher angeschlossen.

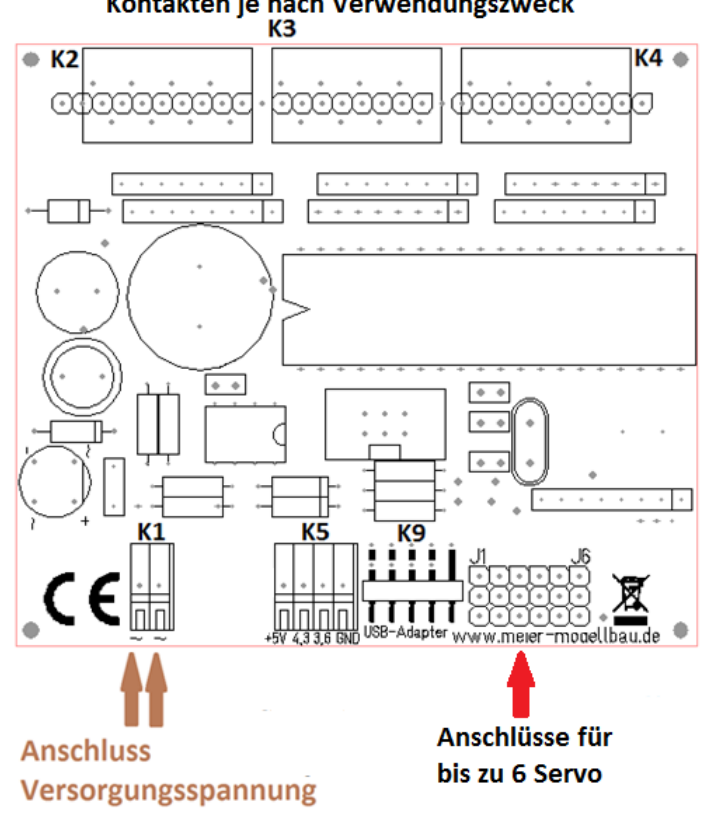

Anschluss von LED, Lichtschranken oder Kontakten je nach Verwendungszweck

**Abbildung 1 -Ansicht der Servosteuerung ohne Gehäuse.**

In der Servosteuerung wird eine Gleichspannung von etwa 5V erzeugt. Durch ein besonderes Schaltungskonzept wird auch bei höheren Eingangsspannungen kaum Abwärme erzeugt.

LED sind, wie ihr Name sagt, Dioden und können nur leuchten, wenn ein Strom von ihrer Anode zur Kathode fließt. Beachten Sie bitte die unterschiedlichen Anschlussschemata in den verschiedenen Betriebsarten, sie sind den zum Teil sehr unterschiedlichen Anforderungen geschuldet. Falsch angeschlossene Leuchtdioden können z. B. durch Verpolung bei hoher Spannung zerstört werden. Dieses Risiko ist hier nahezu ausgeschlossen da nur eine geringe Spannung von ca. 5 V angelegt wird.

Auch die Klemmen K2, K3 und K4 bieten einen lötfreien Anschluss. Es empfehlen sich die bei Modellbahnen typischen Litzen mit einem Querschnitt von 0,14mm². Diese werden ca. 5mm abisoliert, die Adern verdrillt und verzinnt. Wird der unter einem Anschluss liegende Betätigungsdrücker gedrückt, kann ein Kabel in das zugehörige Loch im Winkel von ca. 45° eingeführt werden. Dann kann der Betätigungsdrücker losgelassen werden und das Kabel ist angeschlossen.

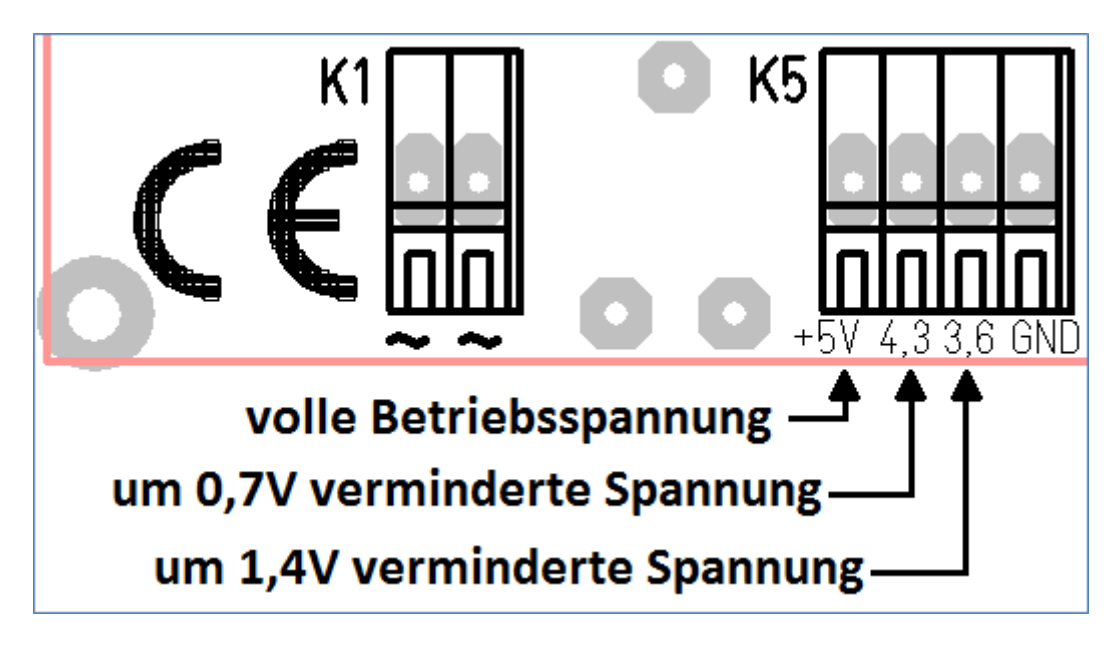

**Abbildung 2 - Anschluss der Anoden der LED**

Alle Anoden der LED für beispielweise Andreaskreuze werden mit der positiven Betriebsspannung verbunden. Zur Erreichung der maximalen Helligkeit wird der linke Anschluss "+5V" von K5 benutzt. Falls ein geringerer Strom eingestellt werden soll, so können auch die mit "4,3" oder "3,6" beschrifteten Anschlüsse benutzt werden. Dort kann eine um 0,7V bzw. 1,4V geringere Spannung als die nominale Betriebsspannung abgegriffen werden. Das Einführen und Anschließen der Kabel erfolgt analog zur Beschreibung bei K1.

Lichtschranken, die aus einer LED und einem Fototransistor bestehen, aber auch einfache Kontakte, werden einerseits mit "GND" an K5 verbunden. Der zweite Anschluss wird zu einem der Kontakte an K2 oder K3 geführt. Die Schaltungs-interne Masse (=GND) ist nicht identisch mit einer eventuell angeschlossenen Gleichspannung, sie hat ein anderes Potenzial. Daher sind zu Tastern und Lichtschranken separate Leitungen zu führen die nur mit "GND" an K5 verbunden sind.

Die genaue Beschreibung, was wohin gehört, hängt vom Verwendungszweck, also der so genannten Betriebsart, ab. Dies wird in den entsprechenden Kapiteln detailliert beschrieben.

## <span id="page-6-0"></span>**Auswahl der Servos**

Die Schaltung ist für den Betrieb mit kleinen Servos gedacht. Solche "Sub-Micro-Servos" wiegen nur etwa 6g, sind klein und entwickeln trotzdem Stellkräfte, die meist im Modellbahnbereich nicht gebraucht werden. Die maximale Stromabgabe von ca. 500mA ist auf solche Typen angepasst, bei Überlastung bricht die Betriebsspannung zusammen und kann so helfen, Schäden an der Modellbahn oder den Servos zu vermeiden. Größere Typen benötigen mehr Strom als die Schaltung liefern kann und sind daher nicht benutzbar. Es empfiehlt sich die Verwendung so genannter Digital-Servos. Nach bisherigen Beobachtungen zucken diese nicht beim Anlegen der Betriebsspannung. Bei vielen analogen Servos ist diese ungewollte Bewegung zu beobachten und kann von einer externen Schaltung auch nicht verhindert werden.

Bisher wurden gute Erfahrungen z. B. mit den Servos "Sanwa 94800" gemacht. Diese entwickeln mit 0,8kg/cm eine fast immer ausreichende Stellkraft. Sie folgen den Stellbefehlen sehr präzise und verbrauchen wenig Strom. Wegen der fast unüberschaubaren Vielfalt des Angebots und den schnellen Wechsel der Produkte können kaum Vorschläge gemacht werden.

Teurere Exemplare mit z. B. kugelgelagertem Abtrieb oder mit Metallgetriebe bieten bei dem Einsatzzweck "Modelleisenbahn" kaum Vorteile.

## <span id="page-6-1"></span>**Anschluss von Servos**

Alle gängigen Servos haben drei Anschlüsse, zwei führen die Betriebsspannung, mittels eines unterschiedlichen langen Impulses auf der dritten Leitung wird dem Servo mitgeteilt, welche Stellung es einnehmen soll. Die 3-poligen Flachstecker aller üblichen Servos passen auf die Stiftleisten J1 bis J6. Die Kontaktreihe am Platinenrand führt den Minuspol, also GND (Ground=Masse), der Betriebsspannung. In der mittleren Reihe liegt die positive Betriebsspannung an, schließlich ist der Impuls an der dritten Reihe verfügbar. Viele Servos haben schwarze, rote und weiße Anschlusskabel, die schwarze Ader führt dann zum Minuspol, also muss dieses Kabel zum Platinenrand weisen. Bei Servos der Fa. Sanwa ist die Impulsleitung blau, statt weiß, wie zuvor beschrieben. Es gibt auch die Farbkombination braun-rot-orange, dann ist braun der Minuspol.

Nach bisheriger Beobachtung tritt aber kein elektrischer Defekt auf wenn ein Servostecker verdreht aufgesteckt wird, das Servo kann dann allerdings nicht funktionieren. Allerdings kann ein versetztes und verdrehtes Aufstecken der Servostecker problematisch sein.

## <span id="page-6-2"></span>**Stellungen und Bewegung der Servos**

In jeder Betriebsart können die Stellungen der Servos völlig unabhängig voneinander eigestellt werden. Dies gilt auch für die Bewegungsgeschwindigkeit.

Die ersten vier Servos können je einen Schrankenbaum des ersten Bahnübergangs bedienen. Dabei bewegen sich zunächst die Servos 1 und 2 beim Schließen der Schranken. Erst wenn diese geschlossen sind, werden auch die Schranken mit den Servos 3 und 4 gesenkt. Man kann damit nachbilden, dass sich zunächst die Schranken, die, in Fahrtrichtung des Straßenverkehrs gesehen, vor den Gleisen liegen, senken. Beim zweiten Bahnübergang können zwei Servos die beiden Schranken gleichzeitig bewegen. Beim Öffnen der Schranken bewegen sich die Servos eines Übergangs gleichzeitig.

Durch die Möglichkeit, jedem Schrankenbaum einen Servo zuzuordnen, können unterschiedliche Stellwege der Mechanik berücksichtigt werden.

Es ist nicht notwendig, die Impulse zu den Servos bei Erreichen der gewünschten Stellung abzuschalten. Ein ständiges oder mehr oder weniger regelmäßiges Brummen tritt hier im Regelfall nicht auf da die Servoimpulse sehr stabil sind, d. h. ihre Länge nicht schwankt. Sollte trotzdem ein Brummen auftreten, so kann es daher rühren, dass ein Servo mechanisch blockiert wird. Dieser Fall ist unbedingt zu vermeiden! Ansonsten könnte ein gelegentliches Brummen ein Zeichen einer minderen Qualität der Servos sein. Es tritt z. B. auf wenn die Stellgenauigkeit ungenügend ist oder die Erzeugung des Servo-internen Referenzimpulses nicht stabil ist.

## <span id="page-7-0"></span>**Einstellmöglichkeiten**

Im Auslieferzustand ist die Betriebsart 1 zum Ansteuern von Weichen oder Signalen mit einem Dauerkontakt gewählt. Diese Einstellung kann mit einem PC-Programm geändert werden. Dazu sollte zunächst der USB-Adapter eingerichtet werden, er verbindet später den PC mit der Servosteuerung. Das PC-Programm kann von [https://www.cuvid.de/wp-content/setup\\_Servosteuerung.zip](https://www.cuvid.de/wp-content/setup_Servosteuerung.zip) heruntergeladen und installiert werden. Mittels der PC-Software können alle Einstellungen der Servosteuerung verändert werden. Auf diese Weise können die unterschiedlichen Betriebsarten gewählt werden, weiterhin sind die Servo-Endstellungen, die Laufgeschwindigkeit der Servos, die Blinkgeschwindigkeit der Warnlichter und einiges mehr zu verändern. Nach dem Abschluss der Einstellarbeiten kann der USB-Adapter entfernt werden, die vorgenommenen Einstellungen bleiben auch nach dem Trennen vom PC und dem Ausschalten in der Servosteuerung gespeichert.

## <span id="page-8-0"></span>**Beschreibung der Betriebsarten**

Wie eingangs bereits erwähnt, kann die Schaltung mit der eingebauten Software viele unterschiedliche Anforderungen erfüllen.

Prinzipiell unterscheiden wir Anwendungen, wo die Servos Weichen oder Signale bedienen sollen und solchen, wo Bahnschranken bewegt werden sollen. Selbstverständlich sind auch andere Aufgaben damit zu erfüllen, es hängt von Ihrer Phantasie ab, die Möglichkeiten sinnvoll auszunutzen.

Bei der Art, wie die Bewegungsvorgänge ausgelöst werden sollen, unterscheiden wir Kontakte und Lichtschranken. Unter den Kontakten werden einerseits Momentkontakte, also Taster oder Kontaktgleise verstanden, diese verbinden einen der Eingänge nur kurzzeitig mit Masse. Andererseits können Schalter eingesetzt werden, diese können einen der Eingänge dauernd mit der Masse verbinden.

Die zuverlässige Steuerung eines Bahnüberganges kann eine komplexe Angelegenheit sein. Es gibt Kontaktgleise, die abhängig von der Fahrtrichtung eines Zuges ein elektrisches Signal abgeben. Andere Kontaktgleise schalten unabhängig von der Fahrtrichtung. Manche Kontaktgleise erkennen nur Triebfahrzeuge, andere auch Wagen. Diese Gegebenheiten erfordern eine unterschiedliche Behandlung.

Bei Verwendung jeglicher Kontaktgleise wird vorausgesetzt, dass deren Kontakte keine elektrische Verbindung zu anderen Stromkreisen als denen der Servosteuerung haben. Sie müssen also "Potenzialfrei" sein. Ansonsten können elektrische Spannungen an die Eingänge der Servosteuerung gelangen, die zu Fehlfunktionen oder gar zu Defekten führen.

## <span id="page-8-1"></span>**Auswahl der Betriebsart bei Bahnübergängen**

Es mag auf den ersten Blick nicht einfach erscheinen, die richtige der acht möglichen Einstellungen zu wählen.

Das erste Entscheidungskriterium ist die Art der Betätigung bzw. die Erkennung der Zugbewegungen: mittels Kontakten oder Lichtschranken. Dann ist festzulegen, ob eine automatische Zugerkennung oder eine manuelle Betätigung gewünscht ist. Weiterhin ist wichtig, ob der Bahnübergang an einer eingleisigen Strecke, d. h. mit Verkehr in beiden Fahrtrichtungen, oder an einer zweigleisigen Strecke liegt. Bei zweigleisigen Strecken wird angenommen, dass jedes Gleis nur in einer Richtung befahren wird. Die Logik berücksichtigt dann selbstverständlich, dass beide Gleise frei sein müssen bevor sich die Schranken wieder öffnen dürfen.

Es muss beim automatischen Betrieb auch berücksichtigt werden, wie schnell sich die Schranken nach Passieren eines Zuges wieder öffnen sollen. Nimmt man längere Zeiten in Kauf, so ist weniger Aufwand zur Erfassung der Zugbewegungen nötig, d. h. es genügen weniger Kontakte bzw. Lichtschranken. Umgekehrt: sollen sich die Schranken möglichst schnell nach der Durchfahrt eines Zuges wieder öffnen, so ist dieser Umstand zu detektieren, d. h. es sind mehr Kontakte oder Lichtschranken nötig.

## <span id="page-9-0"></span>**Entscheidungshilfe Betriebsart**

Betätigung mit Kontakten

- Manuelle Bedienung: Betriebsarten 3, 4 und 10
- Automatische Betätigung
	- Eingleisige Strecke: Betriebsarten 4 (wenn richtungsabhängige Kontaktgabe), 8 und 9
	- Zweigleisige Strecke: Betriebsart 4

Automatische Betätigung mit Lichtschranken

- Eingleisige Strecke: Betriebsarten 6 und 7
- Zweigleisige Strecke: Betriebsart 5

## <span id="page-9-1"></span>**Lichtschranken**

Lichtschranken, also die Kombination einer Lichtquelle mit einem lichtempfindlichen Bauteil, bieten sich zur Erfassung der Zugbewegungen an, da sie keine Änderung am Gleisbau verlangen. Mit den vorgeschlagenen LED und Fototransistoren, die im Bereich des unsichtbaren infraroten Lichts arbeiten, können meist problemlos Strecken von mehreren Zentimetern überwacht werden. Das bedeutet, dass man die Lichtschranken kaum als solche erkennen kann, wenn man die beiden Elemente z. B. als Kilometerstein oder in einem Gebüsch versteckt. Allerdings kann es sein, dass ein Zug bei der Durchfahrt durch eine Lichtschranke nicht nur ein, sondern mehrere Signale abgibt. Das passiert beispielsweise wenn die Lücken zwischen den Wagen erfasst wird. Diesem Umstand ist jedoch in der Software Rechnung getragen.

Die empfohlenen Infrarot- Fototransistoren reagieren dank ihres eingebauten Tageslichtsperrfilters und des engen Erfassungswinkels kaum auf Fremdlicht. Trotzdem sind natürlich Situationen möglich, in denen eine stabile Funktion nicht gewährleistet ist. Das könnte z. B. dann der Fall sein, wenn starkes Tages- oder Kunstlicht im Erfassungsbereich vorhanden ist. Im Freien wäre also keine sichere Funktion zu erwarten. Wenn jedoch die Fototransistoren auf einer Modellbahn eng an den zu erfassenden Objekten montiert sind, ist kaum mit Problemen zu rechnen.

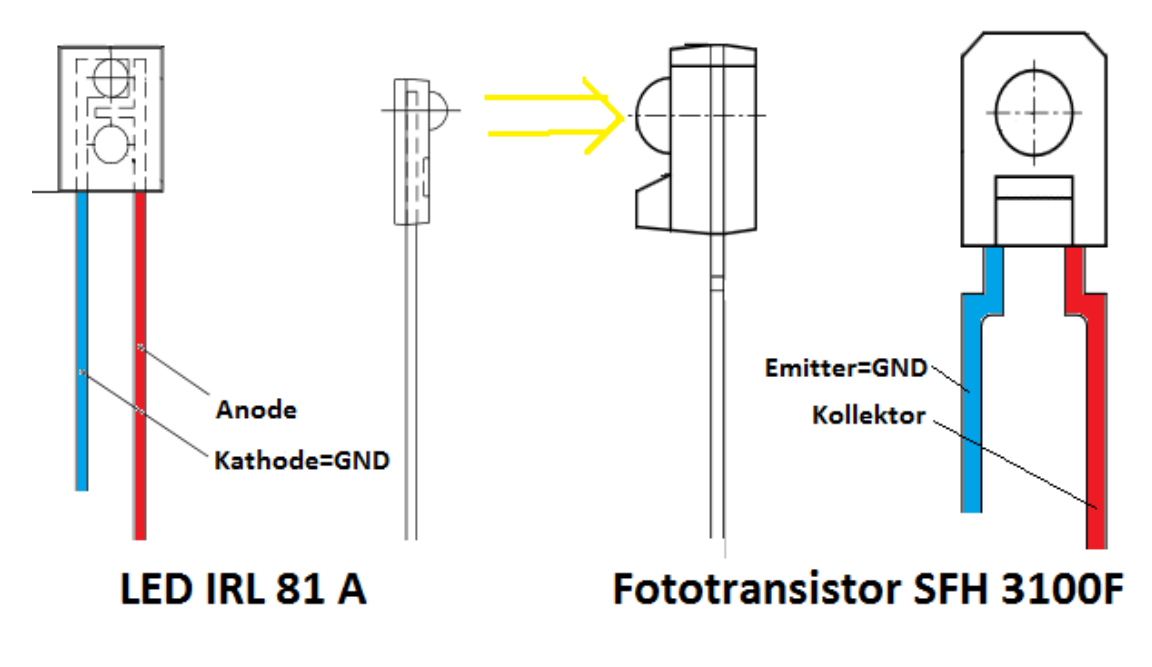

<span id="page-9-2"></span>**Abbildung 3 - Infrarot-Diode IRL 81 A und Fototransistor SFH 3100 F**

Zu den LED wie auch den Fototransistoren muss einerseits der GND-Anschluss von K5 geführt werden, der zweite Anschluss wird an die Eingänge der Servosteuerung gemäß den nachfolgenden Beschreibungen angeschlossen. Im Lieferzustand der Bauelemente sind die Anschlüsse an der unterschiedlichen Länge der Drähte erkennbar, der längere ist der oben rot markierte der zu den Anschlussklemmen K2 oder K3 zu führen ist. Ansonsten sind die Anschlüsse anhand der obigen [Abbildung 3](#page-9-2) bzw. dem Datenblatt des Herstellers zu entnehmen. Das Bild zeigt die Sicht auf die Vorderseite, also die aktive Seite.

Die korrekte Funktion der Lichtschranken kann mit der "Diagnose-Funktion" des PC-Programms geprüft werden.

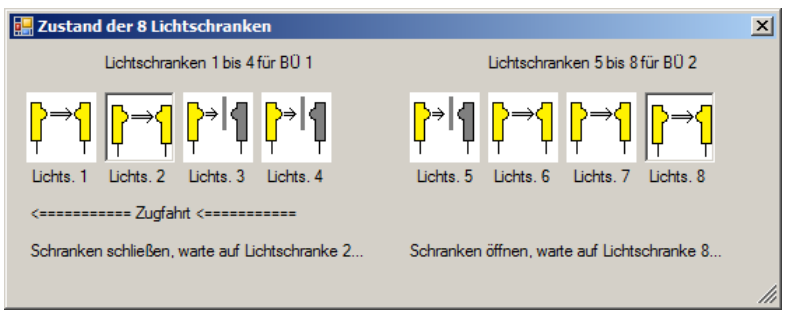

**Abbildung 4 - Diagnose-Fenster des PC-Programms in Betriebsart 4**

Bei den Betriebsarten mit Lichtschranken kann so erkannt werden, ob eine Unterbrechung des Lichtstrahls vorliegt. Auch eine eventuell falsche Verdrahtung oder eine Störung durch Fremdlicht wird auf diese Weise erkennbar.

## <span id="page-11-0"></span>**Betriebsart 1: Weichen oder Signale mit Dauerkontakten**

Diese Betriebsart ist einfach zu verstehen und anzuwenden: ein Ein-/Aus-Schalter bewirkt das Einstellen der einen oder anderen Endstellung. Ist der einem Servo zugeordnete Eingang mit Masse verbunden, so wird die Stellung 2 vom Servo eingenommen, ist der Eingang offen so wird die Stellung 1 gewählt.

Jedem Servo sind zwei Ausgänge zugeordnet an denen LED angeschlossen werden können. Diese werden erst aktiv wenn der Servo die geforderte Endstellung tatsächlich erreicht hat. Damit kann beispielsweise ein Gleisbildstellpult ausgeleuchtet werden.

Im Modellbahnbereich werden häufig Weichen angewandt bei denen das Herzstück, je nach Lage der Weiche, mit dem einen oder anderen Gleisstrang verbunden werden sollte. Solche Herzstücke können beispielsweise über Mikroschalter, die ihrerseits vom Servo betätigt werden, geschaltet werden. Die Servosteuerung bietet mit den LED-Ausgängen die Möglichkeit, über externe Schaltungen Relais zu betätigen. Dabei kann von der Möglichkeit Gebrauch gemacht werden, jeder Weiche zwei Relais zuzuordnen. Damit kann vermieden werden, dass ein Kurzschluss entsteht, wenn das Herzstück umgeschaltet wird bevor sich die Weichenzunge tatsächlich bewegt hat.

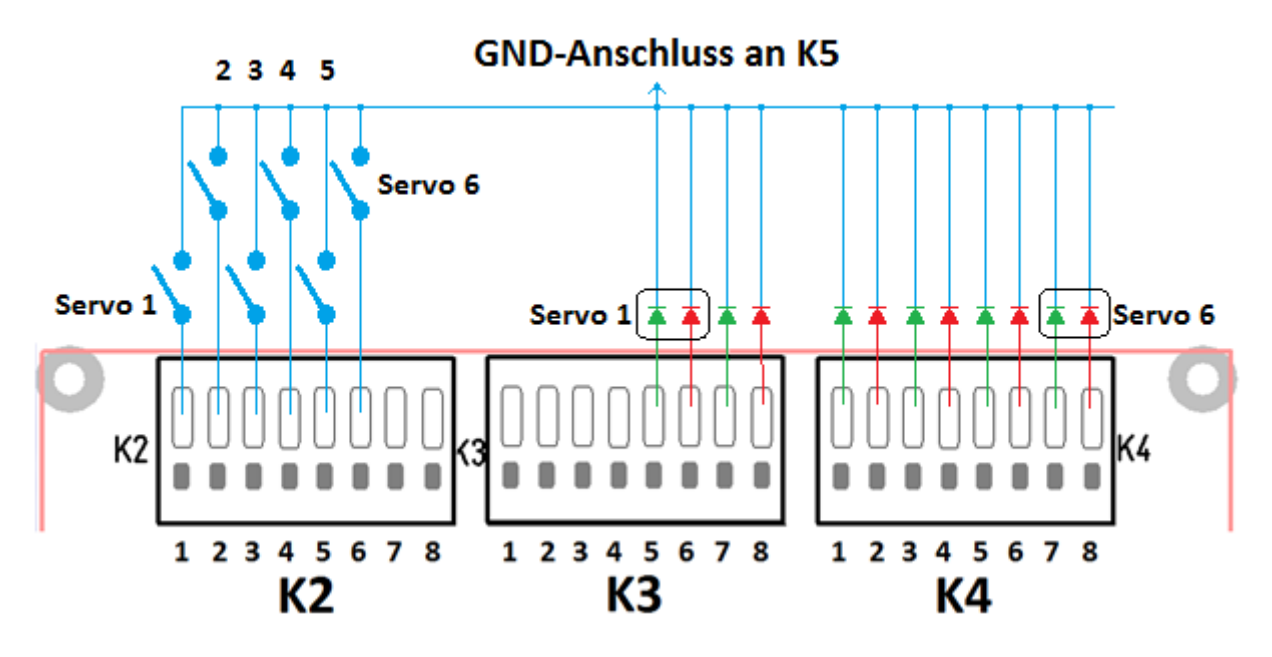

**Abbildung 5 - Anschlussschema für Betriebsart 1**

Man schließt also 6 Schalter einerseits an die Anschlüsse 1 bis 6 von K2 an. Der gemeinsame zweite Pol wird zum GND-Anschluss an K5 geführt.

Wenn man LED anschließen möchte so werden diese mit ihrer Anode, also dem positiven Pol, an die Ausgänge 5-8 von K3 bzw. an 1-8 von K4 angeschlossen. Ihre Kathoden werden ebenfalls zum GND-Anschluss geführt.

Benutzt man die Servosteuerung beispielsweise für das Öffnen der Tore eines Lokschuppens so können die Ausgänge für die LED über eine externe Relaisschaltung auch verhindern, dass eine Lok gegen die noch geschlossenen Tore fährt, das Relais muss nur den Fahrstrom des Gleises abschalten.

## <span id="page-12-0"></span>**Betriebsart 2: Weichen oder Signale mit Momentkontakten**

In dieser Betriebsart sind jedem Servo 2 Momentkontakte, also Taster, zugeordnet. Wird einer der Anschlüsse an K2 mit ungerader Nummer mit GND an K5 verbunden, so läuft der Servo in Stellung 1. Die entgegengesetzte Stellung wird angefahren wenn einer Kontakte mit gerader Nummer geschlossen wird. Werden beide Taster gleichzeitig betätigt, so ändert sich nichts.

Jedem Servo sind zwei Ausgänge zugeordnet an denen LED angeschlossen werden können. Diese werden erst aktiv wenn der Servo die geforderte Endstellung tatsächlich erreicht hat. Damit kann beispielsweise ein Gleisbildstellpult ausgeleuchtet werden. Selbstverständlich können auch hier, wie in der Betriebsart 1, Relais für die Polarisierung von Herzstücken angeschlossen werden. Die LED werden ab dem Anschluss 5 an K3 angeschlossen, je zwei LED sind einem Servo zugeordnet.

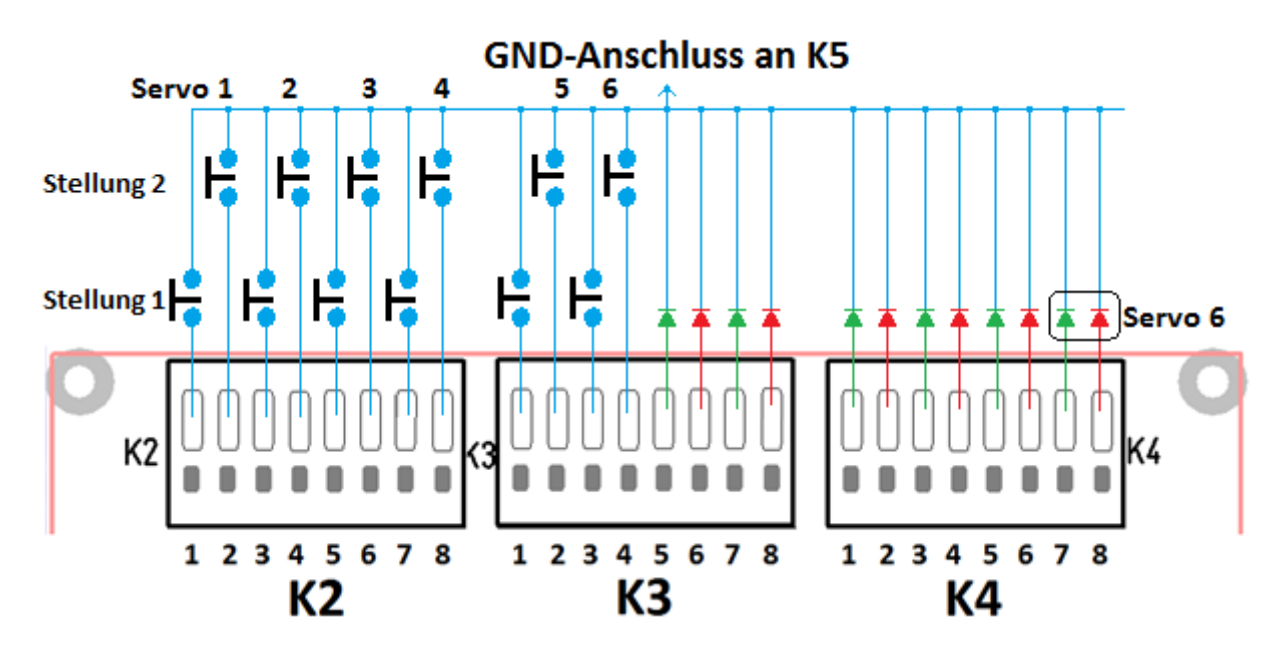

**Abbildung 6 - Anschlussschema für Betriebsart 2**

Mit dieser Einstellung könnte die typische Installation zur Ansteuerung von Weichenantrieben mit Doppelspulenantrieb per Stellpult nachgebildet werden.

## <span id="page-13-0"></span>**Betriebsart 3: Bahnübergänge mit Dauerkontakten**

In dieser Betriebsart werden einfache Anforderungen an die Modellbahn-technische Umsetzung eines beschrankten Bahnübergangs realisiert. Die Schranken des ersten Bahnübergangs werden geschlossen, wenn einer der vier Kontakte 1 bis 4 an K2 mit GND an K5 verbunden wird. Mit den Kontakten 5 bis 8 wird der zweite Bahnübergang gesteuert. Die Schranken öffnen sich wenn alle einem Übergang zugeordneten Kontakte wieder offen sind.

An jedem Bahnübergang können vier rote Blinklichter an den Andreaskreuzen angebracht werden. Sie blinken wechselweise, dabei erfolgt das Ein- und Ausschalten nicht schlagartig, sondern mit einem weichen Übergang. Am Anschlussblock K4 sind die Anschlüsse 1 bis 4 für den ersten Bahnübergang zuständig, die Anschlüsse 5 bis 8 sind mit dem Bahnübergang 2 verbunden.

An K3 können weiße LED angeschlossen werden um dem Triebfahrzeugführer die Sicherung des Bahnübergangs anzuzeigen. Auch hier wirkt der Übergang 1 auf die Anschlüsse 1 bis 4, der zweite Übergang wirkt auf die Kontakte 5 bis 8.

Die LED werden mit ihrer Anode mit der positiven Betriebsspannung +5V an K5 verbunden. Die Helligkeit aller LED lässt sich durch die Wahl des Anschlusses an K5 in drei Stufen einstellen: der volle Wert wird bei Benutzung Anschlusses +5V erreicht. Verwendet man die Anschlüsse 4,3 oder 3,6 verringert sich die Helligkeit.

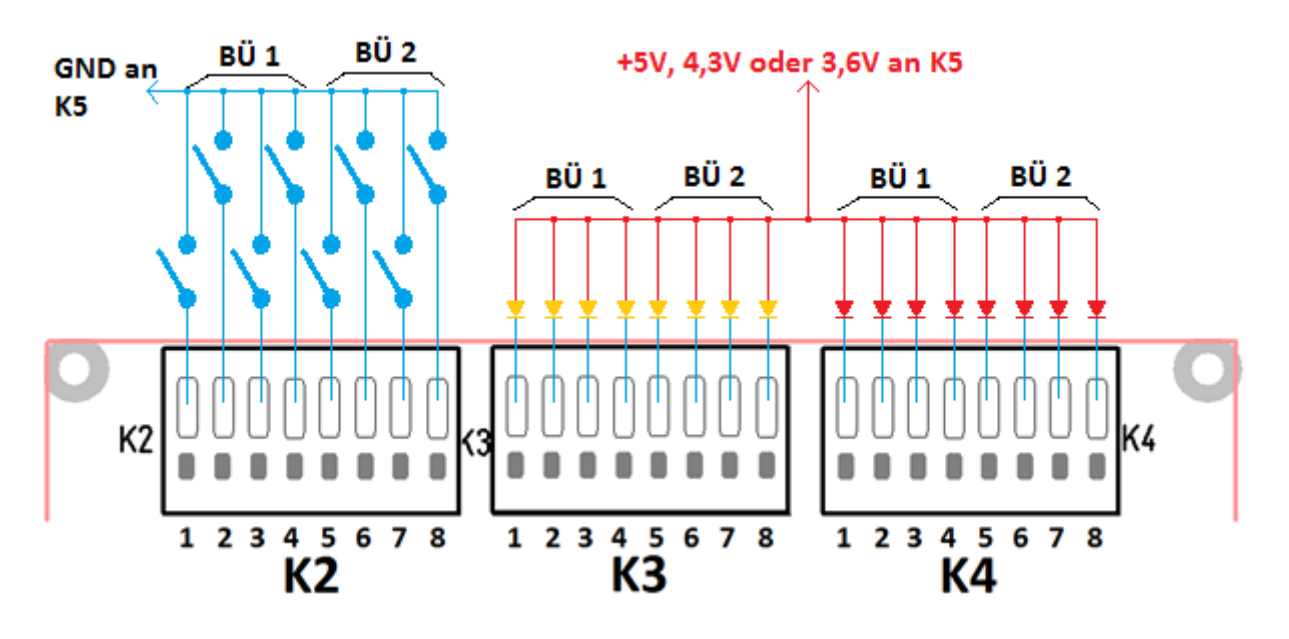

**Abbildung 7 - Anschlussschema für Betriebsart 3**

Die Schalter zum Schließen der Schranken können manuell betätigt werden, natürlich ist es auch denkbar, stattdessen Relais, die von einem Digitalsystem gesteuert werden, einzusetzen.

## <span id="page-14-0"></span>**Betriebsart 4: Bahnübergänge mit Momentkontakten**

Wenn man die Schranken der beiden Bahnübergänge mit jeweils einem Momentkontakt, also beispielsweise einem Stellpult, Öffnen oder Schließen will, so ist diese Betriebsart zu wählen.

Eine automatische Funktion der beiden Bahnübergänge ist natürlich realisierbar, wenn man Kontaktgleise einsetzt, die, abhängig von der Fahrtrichtung eines Zuges, einen Kontakt betätigen. Bei Zugbetrieb nur in einer Fahrtrichtung auf einem Gleis dürfen die Kontakte selbstverständlich auch Fahrtrichtungsunabhängig sein. Da jedem Bahnübergang zwei Öffnen- und zwei Schließen-Kontakte zugeordnet sind, kann man auch einen Bahnübergang an einer zweigleisigen Strecke realisieren. Dabei beachtet die Logik selbstverständlich, dass beide Gleise frei sein müssen bevor sich die Schranken wieder öffnen. Es versteht sich fast von selbst, dass diese Betriebsart auch für eine eingleisige Strecke funktioniert, die Kontaktgleise müssen dann aber ein richtungsabhängiges Schaltverhalten haben.

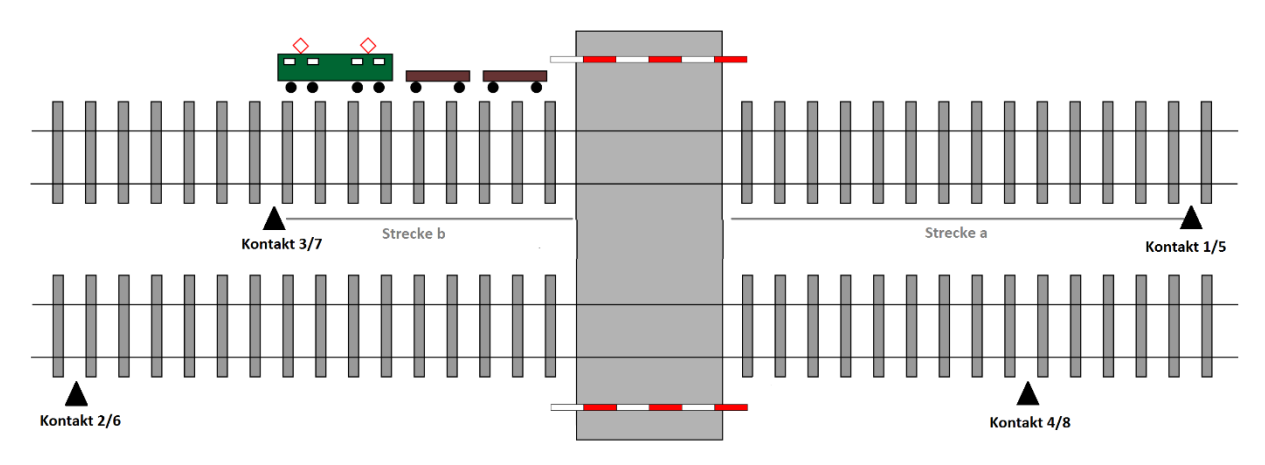

**Abbildung 8 - Prinzip-Darstellung eines zweigleisigen Bahnübergangs**

Im obigen Bild ist ein Kontakt vor und einer nach dem Bahnübergang dargestellt. Die Strecke a muss so groß bemessen werden, dass die Schrankenbäume auch tatsächlich geschlossen sind bis ein Zug die Gefahrenstelle erreicht. Beim "Öffnen"-Kontakt bestimmt der längste Zug die Strecke b damit sich die Schranken nicht zu früh öffnen.

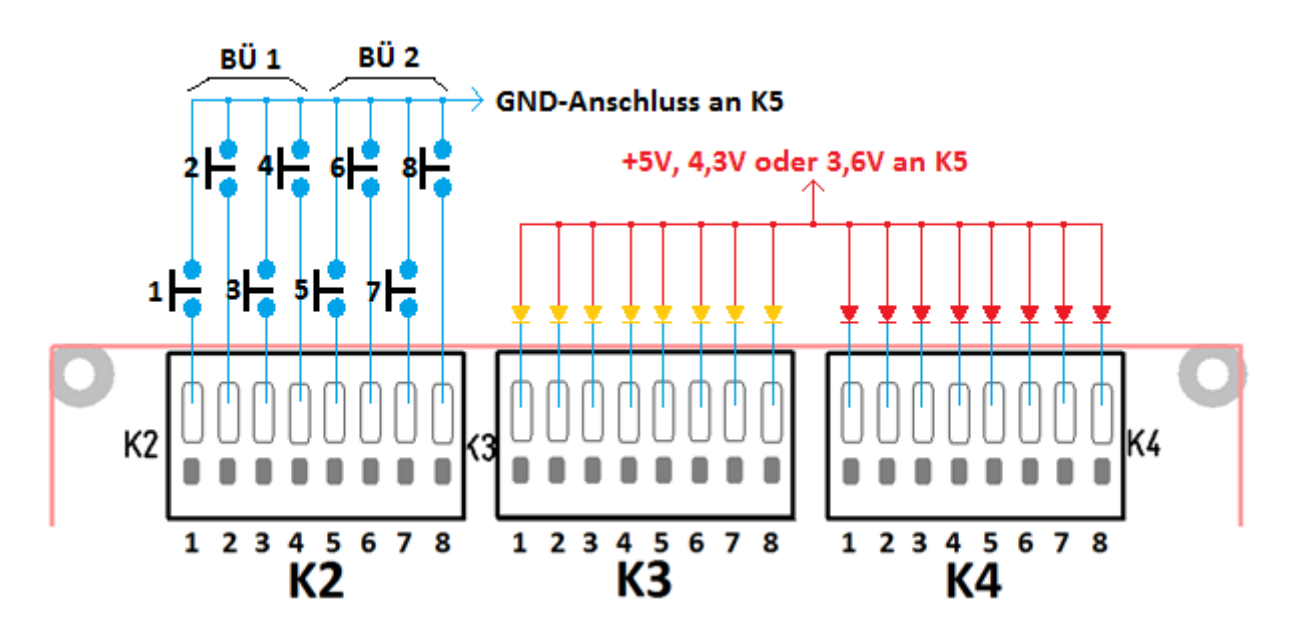

**Abbildung 9 - Anschlussschema für Betriebsart 4**

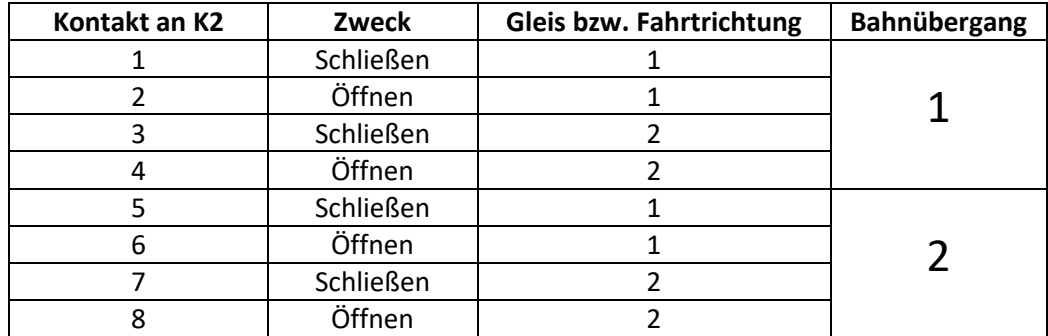

Die Schranken an Bahnübergang 1 schließen sich, wenn Kontakt 1 betätigt wird, sie öffnen sich wieder, wenn sonst nichts geschieht, so bald Kontakt 2 geschlossen wird. Dies gilt für die Kontakte 3 bzw. 4 analog. Falls auf Gleis 1 ein Zug die Schranken geschlossen hat und sich dann auch auf Gleis 2 ein Zug nähert, so müssen beide Züge die Öffnen-Kontakte betätigt haben bevor der Bahnübergang wieder freigegeben wird. Dies gilt für den zweiten Bahnübergang gleichartig, nur sind hier die Kontakte 5 bis 8 zuständig.

Bei manueller Betätigung müssen nur die Kontakte 1 und 2 für den ersten bzw. 5 und 6 für den zweiten Bahnübergang zu entsprechenden Tastern verdrahtet werden.

Auch hier können 8 rote LED an K4 Warnleuchten an Andreaskreuzen nachbilden und 8 weiße LED an K3 die Überwachungssignale darstellen. Sie werden genauso angeschlossen wie es unter der Betriebsart 3 bereits beschrieben wurde.

## <span id="page-16-0"></span>**Betriebsart 5: zweigleisige Bahnübergänge mit Lichtschranken**

Falls es Schwierigkeiten bereiten würde, in eine bestehende Anlage nachträglich noch Kontaktgleise einzubauen, so können Lichtschranken als Sensoren für einen Zug dienen. Diese Betriebsart gleicht der Betriebsart 4, nur sind hier die Kontakte durch Lichtschranken ersetzt.

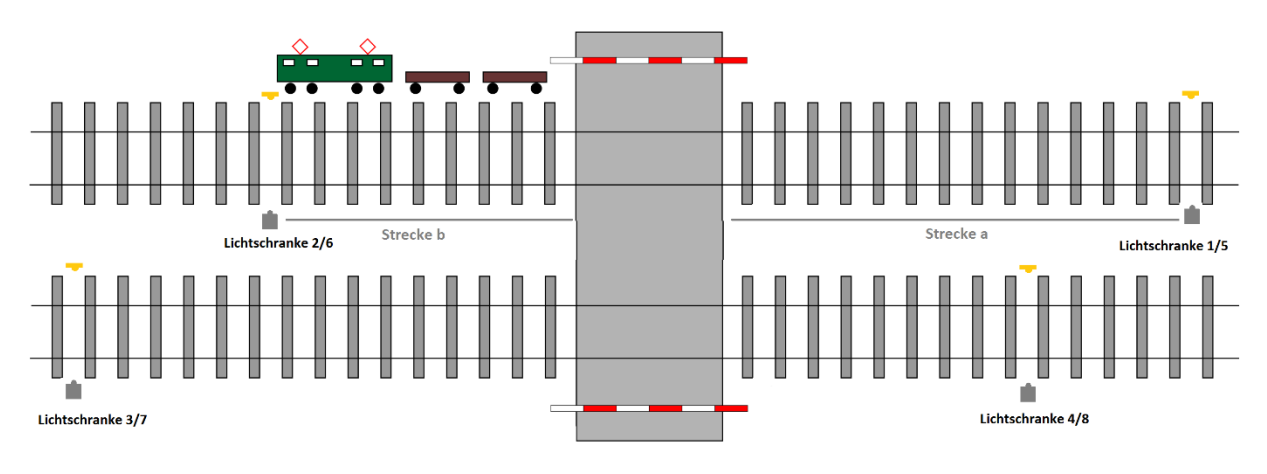

**Abbildung 10 - Prinzip-Darstellung eines Bahnübergangs mit 2 Gleisen**

Diese Variante ist überall dort einsetzbar, wo zwei Gleise an einem Bahnübergang jeweils nur in einer Richtung befahren werden. Die Schließen-Lichtschranken sind in angemessener Entfernung vor dem zu sichernden Übergang zu platzieren (Strecke a), die Entfernung der Öffnen-Lichtschranken sind nach dem längsten Zug zu bemessen (Strecke b).

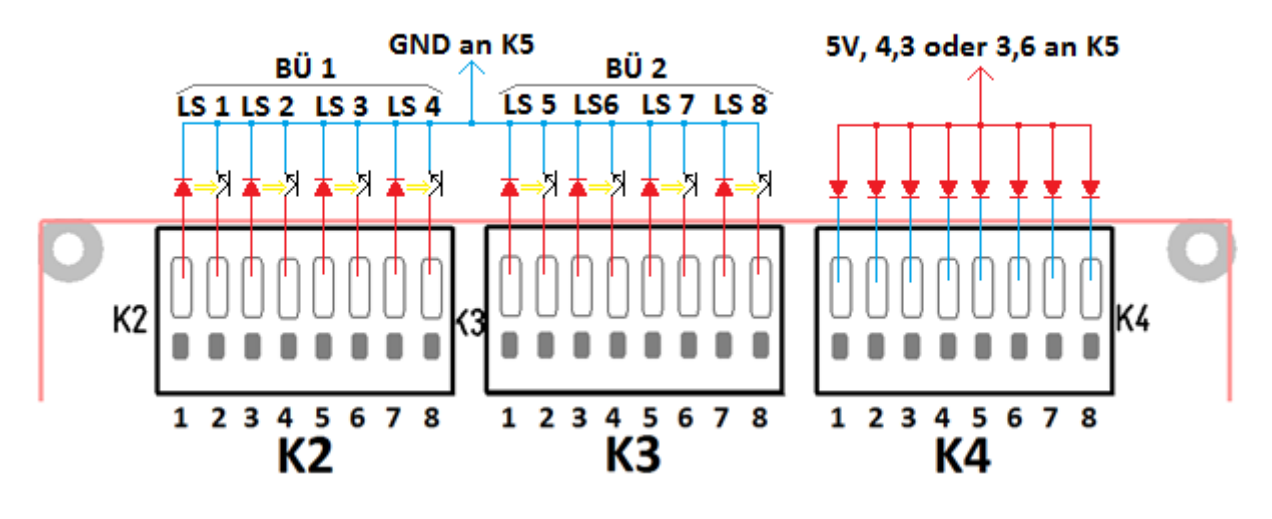

**Abbildung 11 - Anschlussschema für Betriebsart 5**

Die Lichtschranke 1 stellt den Schließen-Kontakt des Gleises 1 an Bahnübergang 1 dar, die Lichtschranke 2 den Öffnen-Kontakt. Die Lichtschranke 3 ist für das Schließen der Schranken an Gleis 2 zuständig, die Nummer 4 schließlich für das Öffnen an Gleis 2. Der zweite Bahnübergang bzw. die Lichtschranken 5-8 werden analog an K3 angeschlossen.

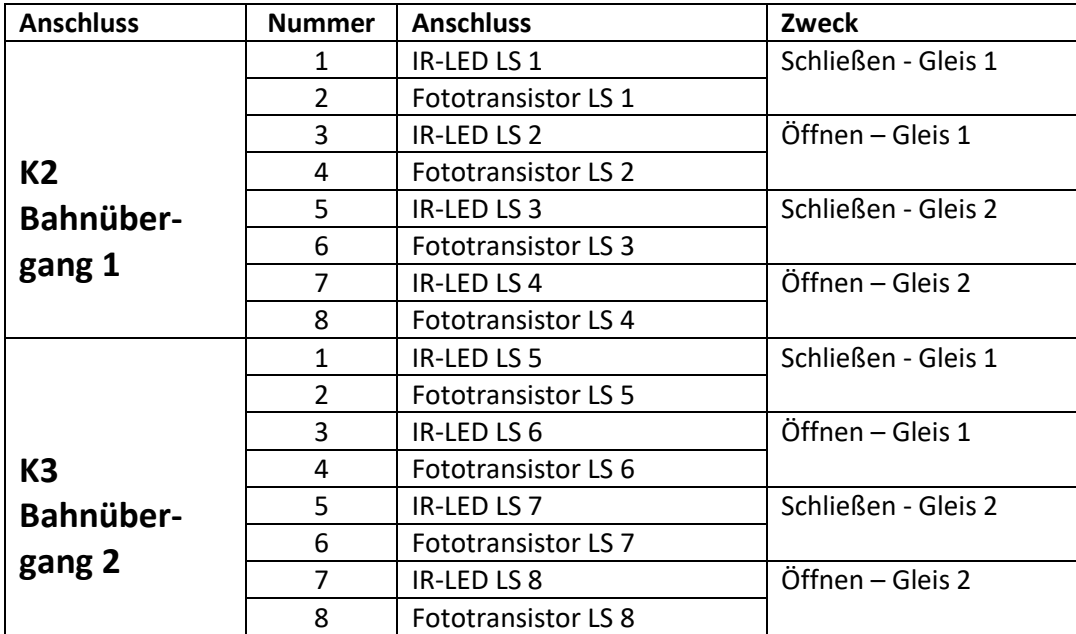

Auch hier können an K4 insgesamt 8 rote LED als Blinklichter an den Andreaskreuzen angeschlossen werden. Wie bei vorhergehenden Betriebsarten sind die Anschlüsse 1-4 für den ersten und 5-8 für den zweiten Bahnübergang zuständig. Diese LED werden mit ihren Kathoden an K4 angeschlossen, die gemeinsamen Anoden werden, je nach gewünschter Helligkeit, zu den Anschlüssen 5V, 4,3 oder 3,6 an K5 geführt.

Bitte beachten Sie, dass beim Einschalten alle 4 Lichtschranken eines Bahnübergangs frei sein müssen, ansonsten kann kein definierter Grundzustand erreicht werden und die Automatik ist abgeschaltet. Der Fehlerfall wird durch ein schnelles Blinken der roten LED angezeigt.

## <span id="page-18-0"></span>**Betriebsart 6: Bahnübergänge an eingleisiger Strecke mit je 4 Lichtschranken**

Bei Bahnübergängen an eingleisigen Strecken findet in der Regel Zugverkehr in beiden Fahrtrichtungen statt, daher liegen in diesem Fall die Dinge anders als bei den bisher beschriebenen Situationen. Falls die Schranken nach dem Passieren eines Zuges möglichst schnell wieder geöffnet werden sollen, so muss kurz nach dem Bahnübergang eine Erkennung eines Zuges möglich sein. Allerdings kann es sein, dass die Lücke zwischen zwei Wagen dazu führt, dass ein Zug mehrere Male eine Lichtschranke unterbricht, erst kurz nach der letzten Unterbrechung dürfen sich die Schranken öffnen.

In diesem Betriebsmodus werden deshalb vier Lichtschranken verwandt, diese relativ aufwändige Technik ermöglicht jedoch eine exakte Erkennung der Züge und die Schranken können nach dem Passieren auch unterschiedlich langer Züge sehr schnell wieder geöffnet werden.

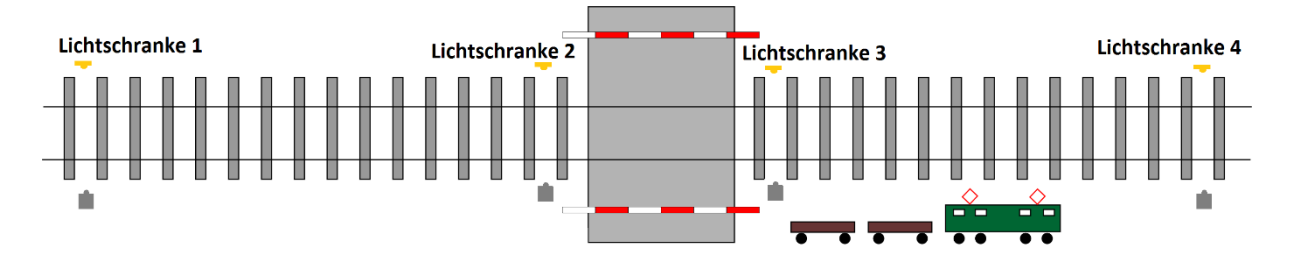

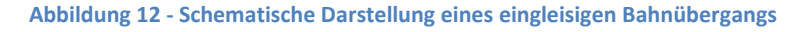

Die Lösung geht von folgenden Überlegungen aus, sie werden am Beispiel einer Zugfahrt von links nach rechts beschrieben. Zunächst unterbricht ein Zug die Lichtschranke 1, damit Schließen sich die Schranken. Irgendwann wird der Zug die Lichtschranke 3 passiert haben, nach einer kurzen, einstellbaren Wartezeit von ca. 1 bis 20 Sekunden nach der letzten Unterbrechung dürfen sich die Schranken öffnen. Dann muss die Lichtschranke 4 unterbrochen und wieder freigegeben werden, hier wird erst nach Ablauf der Wartezeit der Grundzustand wiederhergestellt, dann erst wird die nächste Unterbrechung als Zugfahrt von rechts nach links interpretiert. Die Wartezeit ist für die Funktion wichtig, wenn die Erfassung beispielsweise in Höhe der Achsen erfolgt, so würde der oben eingezeichnete Zug 8 Unterbrechungen bewirken. Unterbricht die erste Achse die Lichtschranke 3 so dürfen die Schranken noch nicht öffnen, die zweite Achse wird die Wartezeit neu starten. Das geht so weiter bis nach der letzten Achse die Wartezeit tatsächlich ablaufen kann.

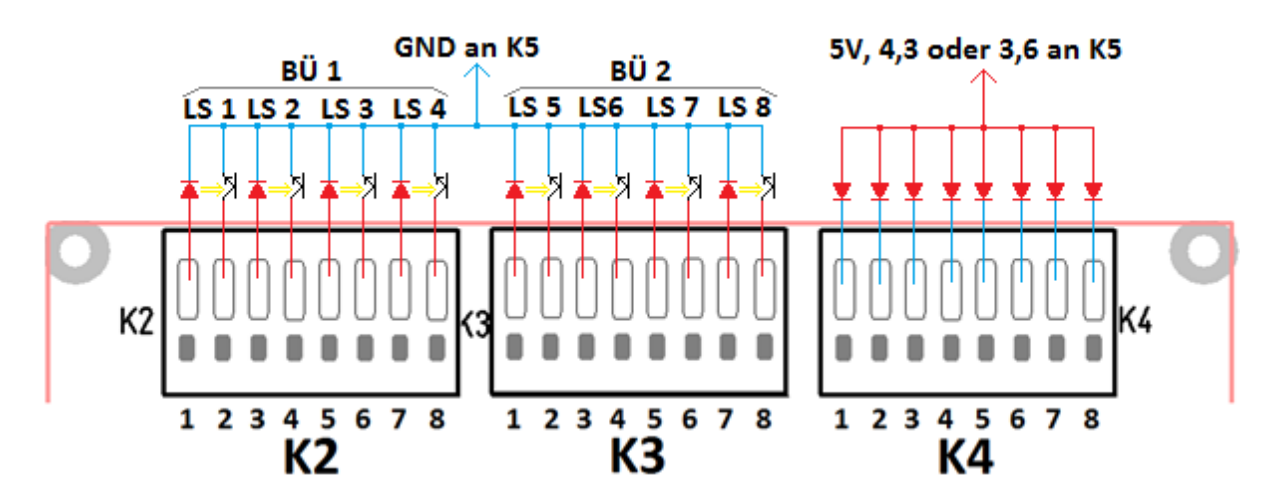

**Abbildung 13 - Anschlussschema für Betriebsart 6**

Dokument: ...\servosteuerung\_bedienungsanleitung\_20200118.docx Stand: 18.01.2020 Seite 19 von 38

Die Beschaltung ähnelt der in der Betriebsart 5, nur werden hier die Lichtschranken anders angeordnet:

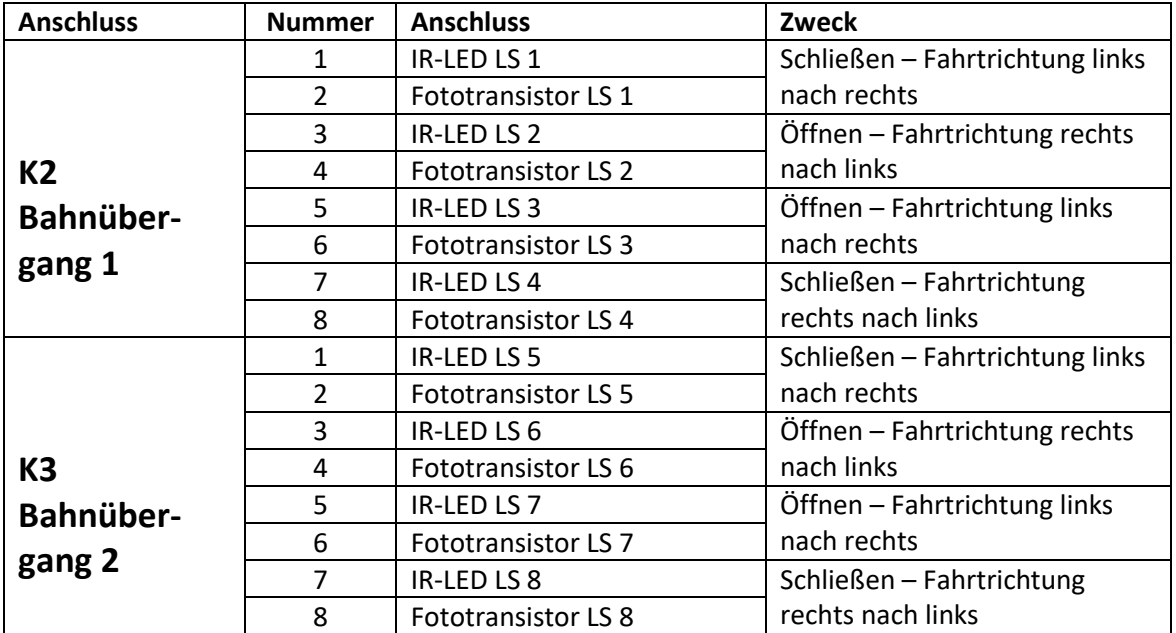

Die Lichtschranken 1 und 4 an Bahnübergang 1 bzw. 5 und 8 an Bahnübergang 2 werden soweit vor dem Übergang angeordnet dass die Schranken geschlossen sind bis ein Zug die Gefahrenstelle erreicht. Die Lichtschranken 2 und 3 bzw. 6 und 7 werden jeweils kurz nach dem Bahnübergang montiert. Die Züge müssen alle 4 Lichtschranken eines Übergangs passiert haben und die Wartezeit muss abgelaufen sein bevor die Schranken erneut geschlossen werden können. Die Wartezeit sollte nicht zu kurz bemessen sein, ansonsten kann es passieren, dass eine Lücke zwischen den Wagen eines Zuges nicht erkannt wird, stattdessen wird der nächste Wagen dann eventuell als ein weiterer herannahender Zug erkannt und die Schranken schließen sich wieder.

Die Wartezeiten können je Bahnübergang getrennt eingestellt werden, damit können unterschiedliche Gegebenheiten z. B. auf Haupt – und Nebenstrecken, berücksichtigt werden.

## <span id="page-20-0"></span>**Betriebsart 7: Bahnübergänge an eingleisiger Strecke mit je 2 Lichtschranken**

Eine eingleisige Strecke mit Zugverkehr in beiden Richtungen kann auch mit weniger Aufwand an Lichtschranken automatisiert werden. In angemessener Entfernung von der Gefahrenstelle wird je eine Lichtschranke installiert, also für 2 Bahnübergänge nur insgesamt 4. Man muss in Kauf nehmen, dass sich die Schranken nach dem Passieren eines Zuges erst wieder öffnen, wenn die weiter entfernt angebrachte zweite Lichtschranke unterbrochen wird.

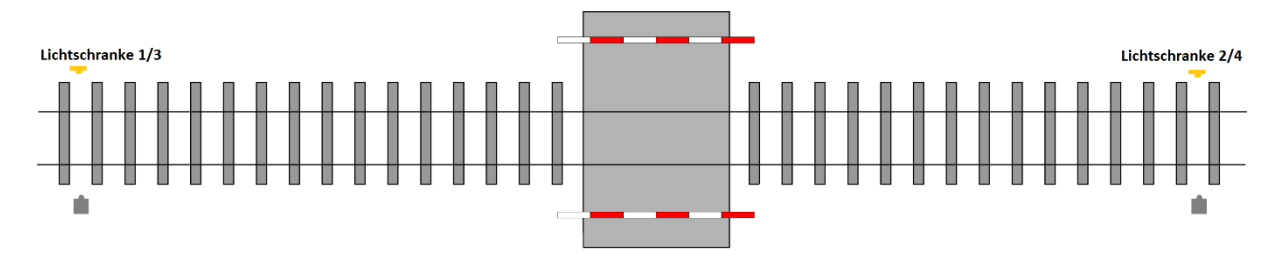

**Abbildung 14 - Schematische Darstellung eines eingleisigen Bahnübergangs**

Bei einer Zugfahrt von links nach rechts, also dem Unterbrechen der Lichtschranke 1, schließen sich die Schranken sofort. Nach dem Unterbrechen der Lichtschranke 2 öffnen sich die Schranken sofort, es muss jedoch die einstellbare Wartezeit abgelaufen sein bevor eine erneute Unterbrechung als eine zweite Zugfahrt von rechts nach links gewertet wird.

Dank der nicht für Lichtschranken benötigten Anschlüsse an K3 können bis zu 8 weiße LED angeschlossen werden, diese können dann dem Triebfahrzeugführer die Sicherung des Bahnübergangs anzeigen.

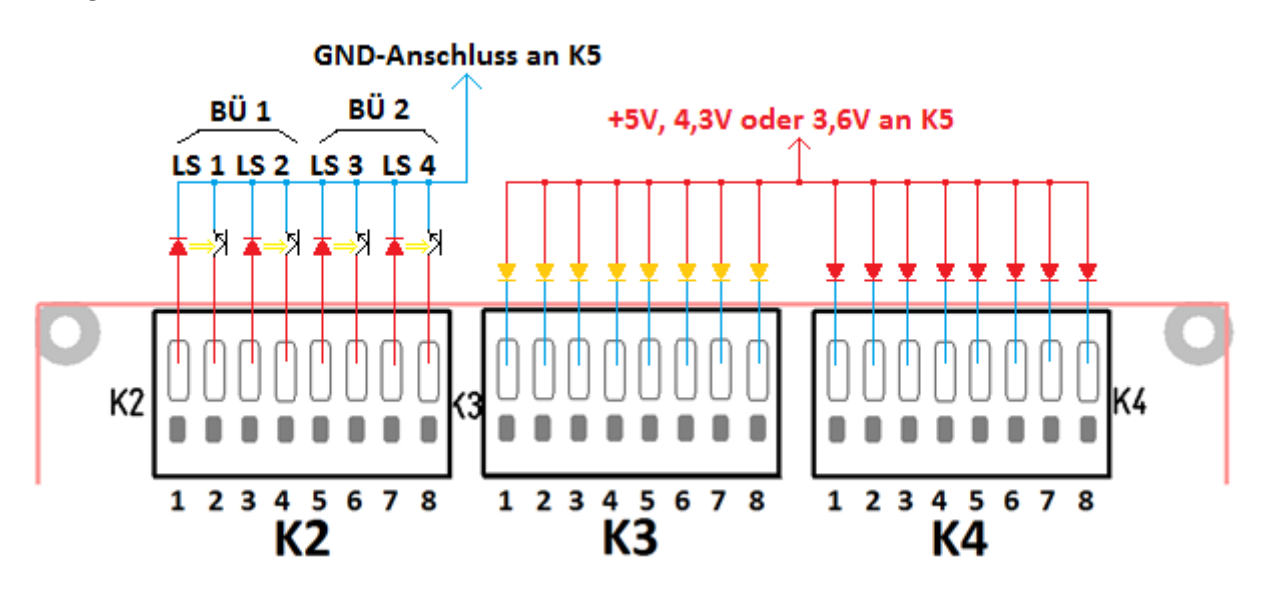

**Abbildung 15 - Anschlussschema für Betriebsart 7**

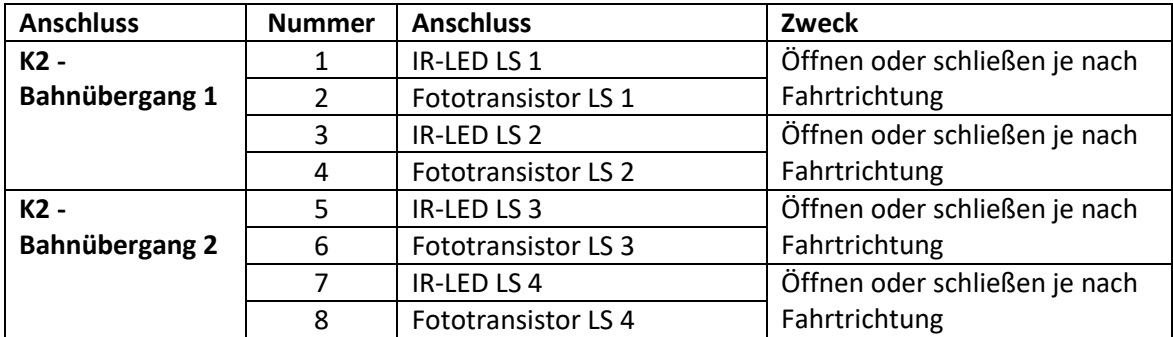

## <span id="page-22-0"></span>**Betriebsart 8: Bahnübergänge an eingleisiger Strecke mit je 4 Momentkontakten**

Statt einen Bahnübergang mit 4 Lichtschranken kann man ihn auch mit 4 richtungsunabhängigen Kontaktgleisen automatisieren.

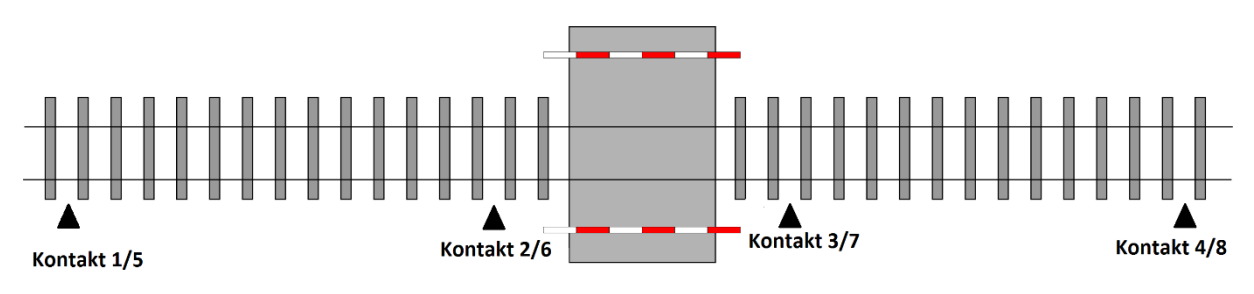

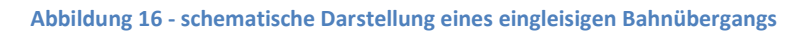

Zwei davon werden, analog zur Betriebsart 6, weit vor der Gefahrenstelle zum Schließen der Schranken angeordnet, zwei weitere kurz nach der Straßenkreuzung montiert. Werden die letzteren Kontakte betätigt und wieder freigegeben, wird eine einstellbare Wartezeit gestartet, nach deren Ablauf werden die Schranken geöffnet. Schließlich muss noch der weit hinter der Schranke liegende Kontakt betätigt werden, nach dem Ablauf der Wartezeit kann ein neuer Zyklus beginnen, d. h. die Grundstellung wird wieder eingestellt. Auch hier gilt: eine nochmalige Kontaktgabe lässt die Wartezeit erneut starten.

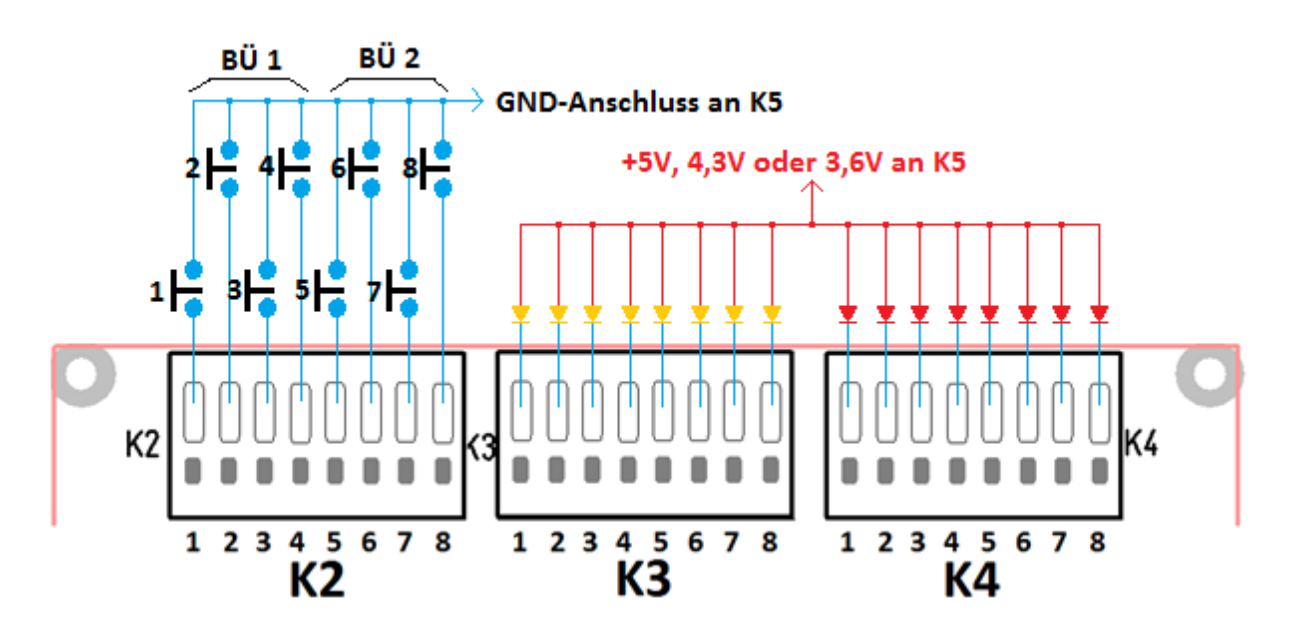

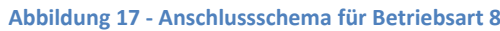

<span id="page-22-1"></span>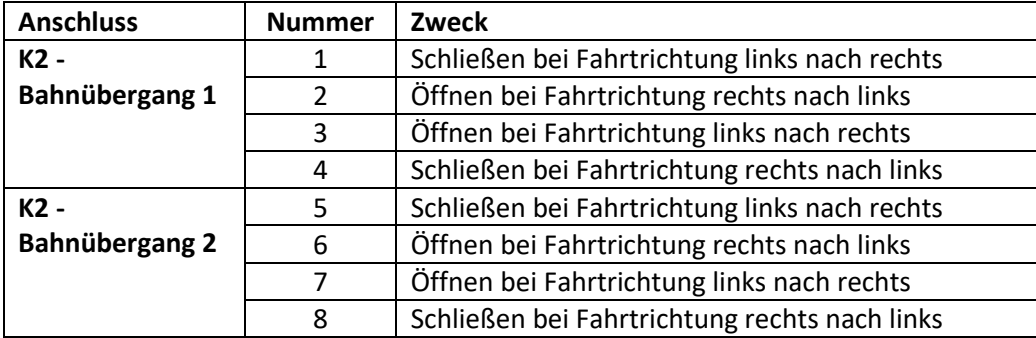

Wegen der einstellbaren Wartezeit ist es unerheblich, ob nur eine einmalige Kontaktgabe durch das Triebfahrzeug oder eine mehrmalige durch z. B. jede Achse erfolgt.

Auch hier können, wie in [Abbildung 17](#page-22-1) erkennbar, Blinklichter an Andreaskreuzen oder Signale zur Bahnübergangsüberwachung angeschlossen werden.

## <span id="page-24-0"></span>**Betriebsart 9: Bahnübergänge an eingleisiger Strecke mit je 2 Momentkontakten**

Mit dieser Betriebsart ist eine einfache Automatisierung eines Bahnübergangs an einer eingleisigen Strecke mit Zugverkehr in beiden Fahrtrichtungen mit Richtungs-unabhängigen Kontakten möglich. In angemessener Entfernung vor und hinter der Gefahrenstelle wird je ein Kontakt installiert, also für 2 Bahnübergänge nur insgesamt 4.

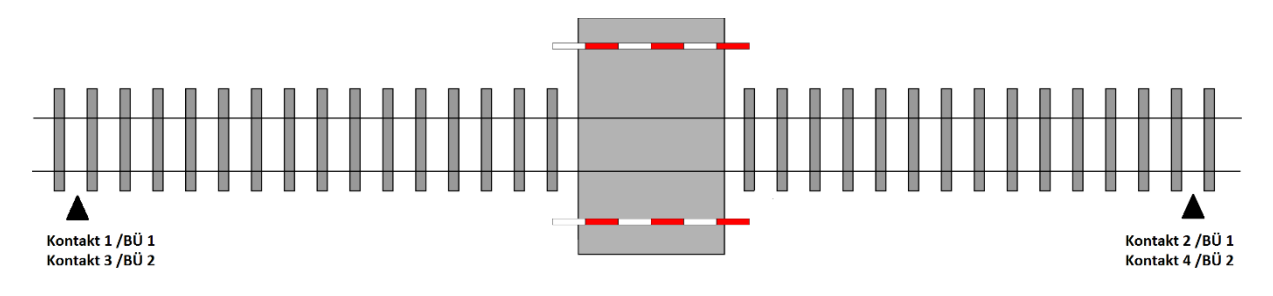

**Abbildung 18 - schematische Darstellung eines eingleisigen Bahnübergangs**

Bei einer Zugfahrt von links nach rechts, also dem Betätigen des Kontaktes 1, schließen sich die Schranken sofort. Nach dem Kontakt 2 geschlossen wurde, öffnen sich die Schranken wieder. Es muss die einstellbare Wartezeit abgelaufen sein bevor eine erneute Kontaktgabe als eine weitere Zugfahrt von rechts nach links gewertet wird.

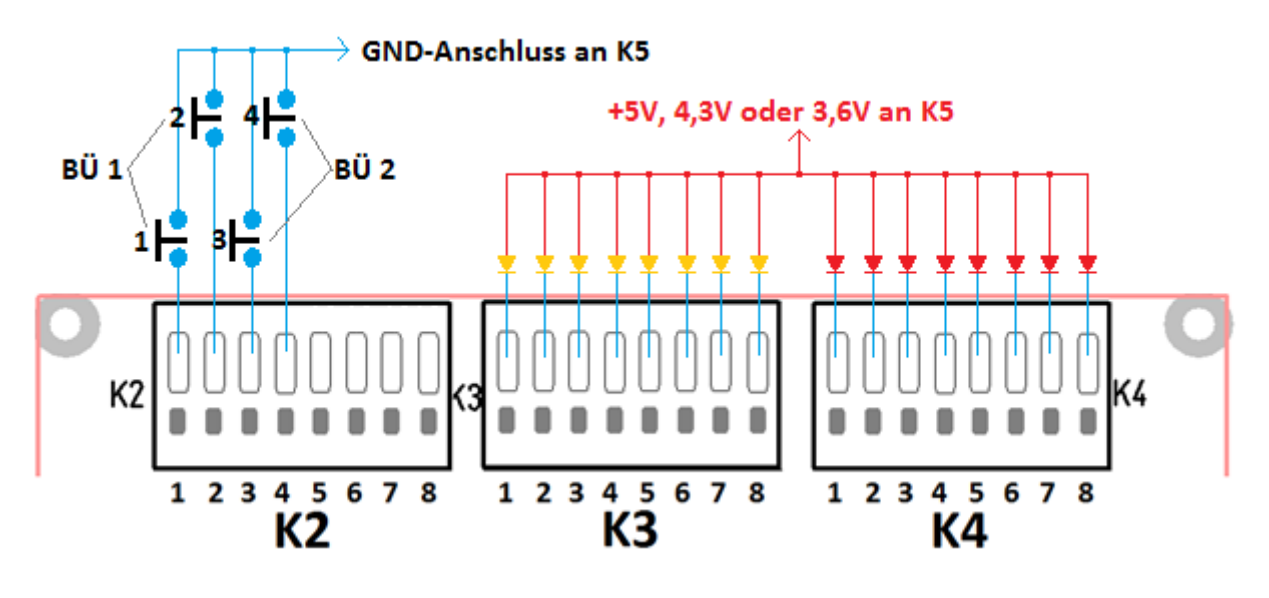

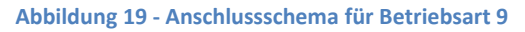

<span id="page-24-1"></span>Auch hier können, wie in [Abbildung 19](#page-24-1) erkennbar, Blinklichter an Andreaskreuzen oder Signale zur Bahnübergangsüberwachung angeschlossen werden.

#### <span id="page-25-0"></span>**Betriebsart 10: Bahnübergänge mit Zeitsteuerung und Momentkontakten**

In dieser Einstellung der Servosteuerung ist eine einfache Bedienung realisiert. Wird ein Taster betätigt, so schließen sich die Schranken für eine einstellbare Zeit, nach deren Ablauf öffnen sich die Schranken wieder, eine Erfassung des Zugverkehrs erfolgt dabei allerdings nicht.

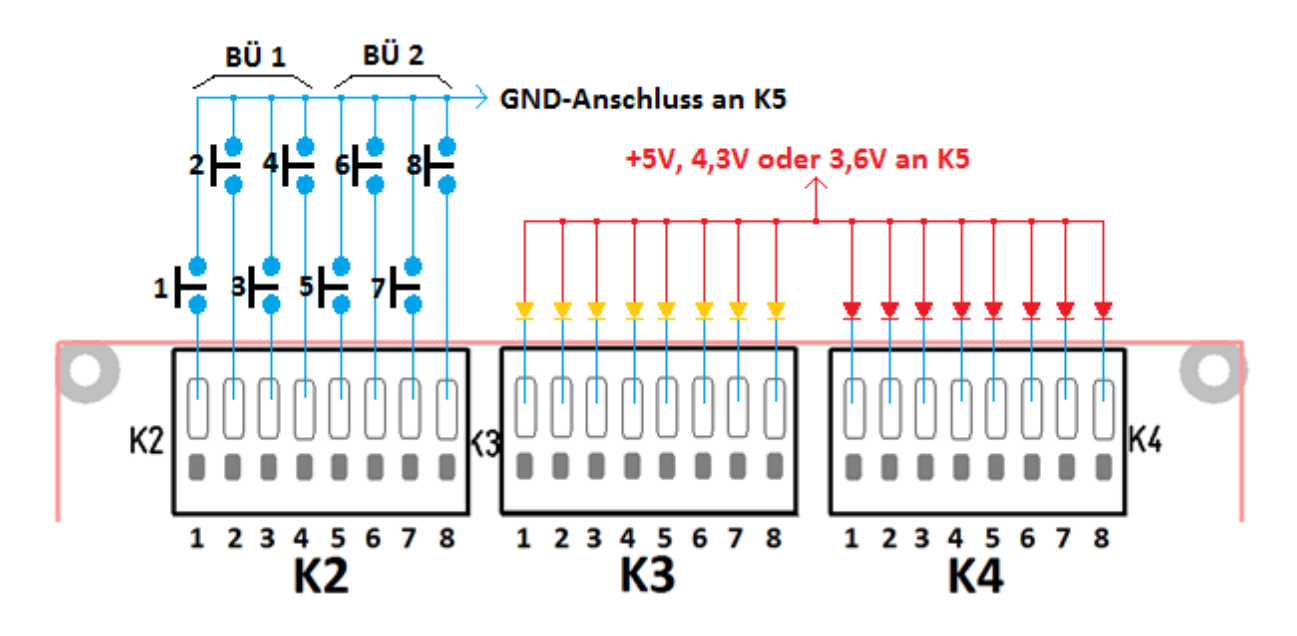

**Abbildung 20 - Anschlussschema für Betriebsart 10**

<span id="page-25-1"></span>Im obigen Bild sind insgesamt 8 Taster gezeichnet, sie müssen jedoch nicht alle verdrahtet werden.

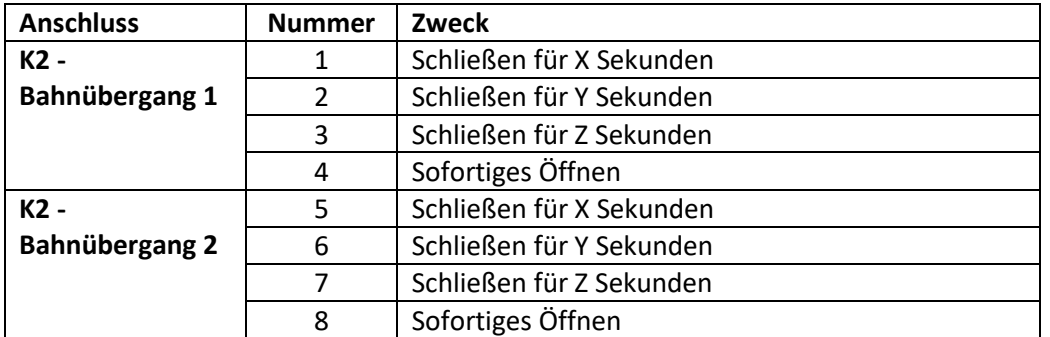

Man kann für die Taster 1-3 bzw. 5-7 unterschiedliche lange Zeiten einstellen. Mit den Tastern 4 oder 8 können die Schranken, unabhängig von der eingestellten Zeit, sofort wieder geöffnet werden.

Auch hier können, wie in [Abbildung 20](#page-25-1) erkennbar, Blinklichter an Andreaskreuzen oder Signale zur Bahnübergangsüberwachung angeschlossen werden.

## <span id="page-26-0"></span>**Software zur Servosteuerung**

Die vielfältigen Einstellmöglichkeiten können mit einer PC-Software gewählt werden. Die Software erfordert einen PC mit Windows 10 oder höher. Weiterhin wird ein USB-Adapter benötigt, um die Servosteuerung mit dem PC zu verbinden. Diesen Adapter benötigen Sie nur einmal, egal wie viele Servosteuerungen oder z. B. Lichtcomputer Sie besitzen.

#### <span id="page-26-1"></span>**Installation des USB-Adapters**

Der USB-Adapter wird mit dem mitgelieferten USB-Verlängerungskabel mit dem PC verbunden.

**Achtung:** Der USB-Adapter wird so in die USB-Buchse gesteckt, dass die Platinen-Seite mit den vergoldeten Kontakten die entsprechenden Kontakte in der Buchse des Kabels berührt. Wenn sich das USB-Symbol auf dem Verlängerungskabel und die Goldkontakte des Adapters auf der gleichen Seite befinden, ist der Adapter richtig herum eingesteckt. Falsches Einstecken führt dazu, dass keine Verbindung hergestellt wird, also nichts funktioniert.

Jetzt meldet ihr Computer die Installation der neuen Hardware. Dieser Schritt muss erfolgreich abgeschlossen werden, um die Servosteuerung programmieren zu können.

#### <span id="page-26-2"></span>**Installation der PC-Software**

Installieren Sie das Programm auf einem Computer mit Internet-Zugang, damit während der Installation eventuell fehlende Teile des Betriebssystems nachgeladen werden können. Ist das Programm lauffähig installiert, wird keine Internet-Verbindung mehr benötigt.

Das Programm können Sie als ZIP-Archiv mit dem Namen "setup Servosteuerung.zip" von [https://www.cuvid.de/wp-content/setup\\_Servosteuerung.zip](https://www.cuvid.de/wp-content/setup_Servosteuerung.zip) herunterladen. Extrahieren Sie das ZIP-Archiv. Starten Sie anschließend das darin enthaltene Setup-Programm.

Auf dem Desktop wird für den einfachen Start eine Verknüpfung gespeichert:

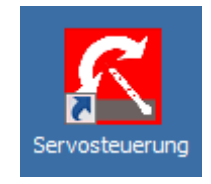

**Abbildung 21 - Verknüpfung zum Programm auf dem Desktop**

Sollten Sie die Software für die Servosteuerung schon gestartet haben bevor der USB-Adapter erfolgreich installiert ist, so beenden und starten Sie das Programm erneut, um die installierte serielle Schnittstelle des USB-Adapters in der Auswahlliste der Software dargestellt zu bekommen. Das Programm erfordert eine betriebsfähig angeschlossene Servosteuerung, ohne Verbindung ist keine sinnvolle Anwendung möglich.

Sollten sich unerwartete Schwierigkeiten ergeben, lesen Sie bitte die ausführliche Installationsanweisung "PC\_SW\_Installation", die für den Lichtcomputer formuliert wurde aber hier analog gilt.

#### <span id="page-26-3"></span>**Verbindung des USB-Adapters mit der Servosteuerung**

Der USB-Adapter hat eine 10-polige Buchse, die in die Stiftleiste K9 an der Servosteuerung eingesteckt wird. Hier existiert ein Verpolungsschutz: Ein Loch der Buchse ist verschlossen und an der Stiftleiste fehlt der entsprechende Pin.

#### <span id="page-27-0"></span>**Verbindung der Servosteuerung mit der Betriebsspannung**

Nachdem Sie die Servosteuerung über den USB-Adapter mit dem PC verbunden haben, können Sie die Betriebsspannung an die Servosteuerung anlegen. Nehmen Sie hierfür z.B. den Lichtstromkreis eines Modellbahn-Trafos.

#### <span id="page-27-1"></span>**Bedienung des Programms**

Nach dem Anklicken des Icons auf dem Desktop startet das Programm und zeigt folgende Maske:

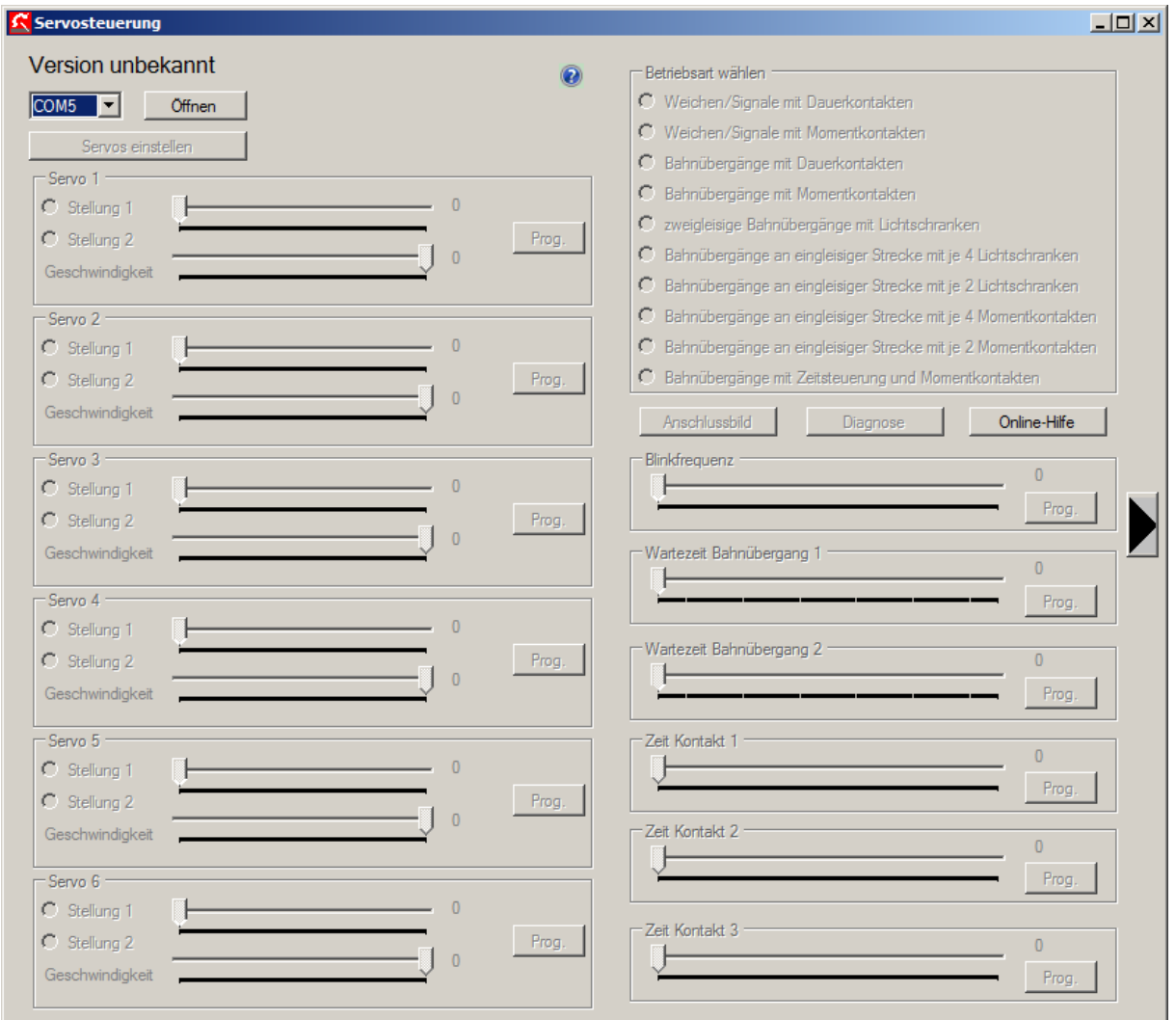

**Abbildung 22 - Fenster des PC-Programms im Grundzustand**

#### <span id="page-27-2"></span>**Verbindung zur Servosteuerung öffnen**

Bei angeschlossenem USB-Adapter wird dessen COM-Nummer in der folgenden beispielhaften "Drop-Down-Liste" angezeigt:

| Servosteuerung                   |  |            |
|----------------------------------|--|------------|
| Version unbekannt                |  |            |
| COM <sub>5</sub>                 |  | Öffnen     |
| COM <sub>1</sub><br>COM3<br>COM4 |  | einstellen |
| COM5<br>)M6                      |  |            |

**Abbildung 23 - Anzeige der vorhandenen Schnittstellen**

In den meisten Fällen wird nur die durch den USB-Adapter bereitgestellte COM-Schnittstelle zu sehen sein, die richtige Auswahl wird also einfacher sein als in der Beispiel-Abbildung.

Wählen Sie die richtige Schnittstelle aus und klicken Sie anschließend auf den Button "Öffnen". Haben Sie den falschen COM-Port ausgewählt oder ist die Servosteuerung nicht mit dem PC verbunden oder noch stromlos, erscheint folgende Meldung:

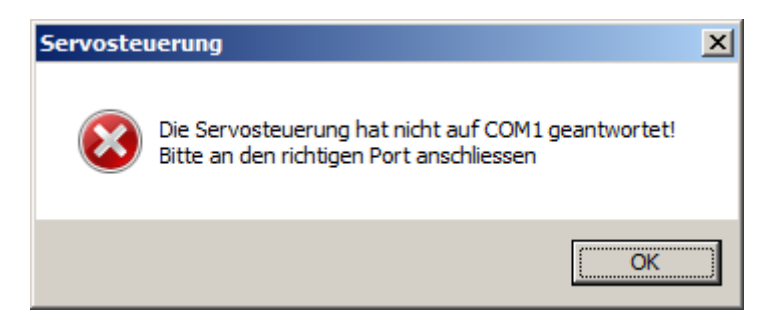

**Abbildung 24 - Fehlerhinweis bei falsch gewählter Schnittstelle**

Wenn Sie nicht sicher sind, probieren Sie alle vorhandenen COM-Anschlüsse durch, bis Sie den Richtigen gefunden haben.

Nach erfolgreicher Verbindung werden die Daten aus der Servosteuerung zum PC übertragen, es erscheint für einige Sekunden folgendes Bild auf dem PC:

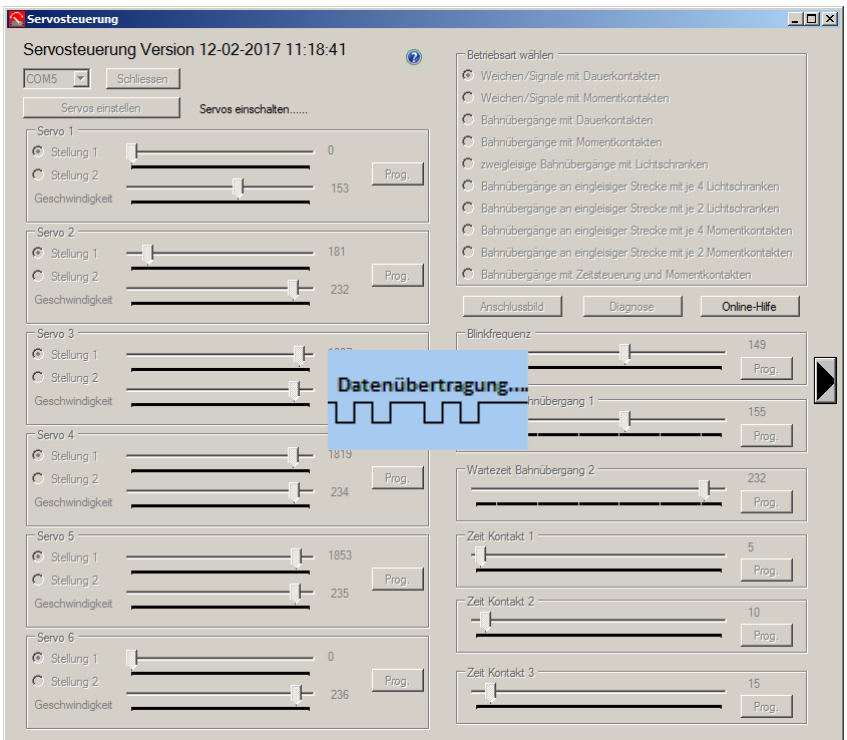

**Abbildung 25 - Übertragung der Daten der Servosteuerung zum PC**

Im oberen Teil der Abbildung wird der Firmware-Stand der Servosteuerung angezeigt, in diesem Beispiel ist die Version vom 12.02.2017 installiert.

Nach Abschluss der Datenübertragung sind einige Tasten zur Benutzung frei, so können Sie nun die Betriebsart wählen, die Servo-Stellungen und die -Geschwindigkeit einstellen oder auch das Anschlussbild zur jeweiligen Betriebsart zur Anzeige bringen. Mit der Taste "Online-Hilfe" können Sie diese Anleitung öffnen. Speichern Sie die Anleitung auf Ihrem PC ab und stellen Sie mit einem Rechts-Klick auf die Taste "Online-Hilfe" den entsprechenden Verweis auf die Datei her. In der PDF-Datei können Sie mit den Seiten-Miniaturen oder über das Inhaltsverzeichnis schnell zum gewünschten Kapitel navigieren.

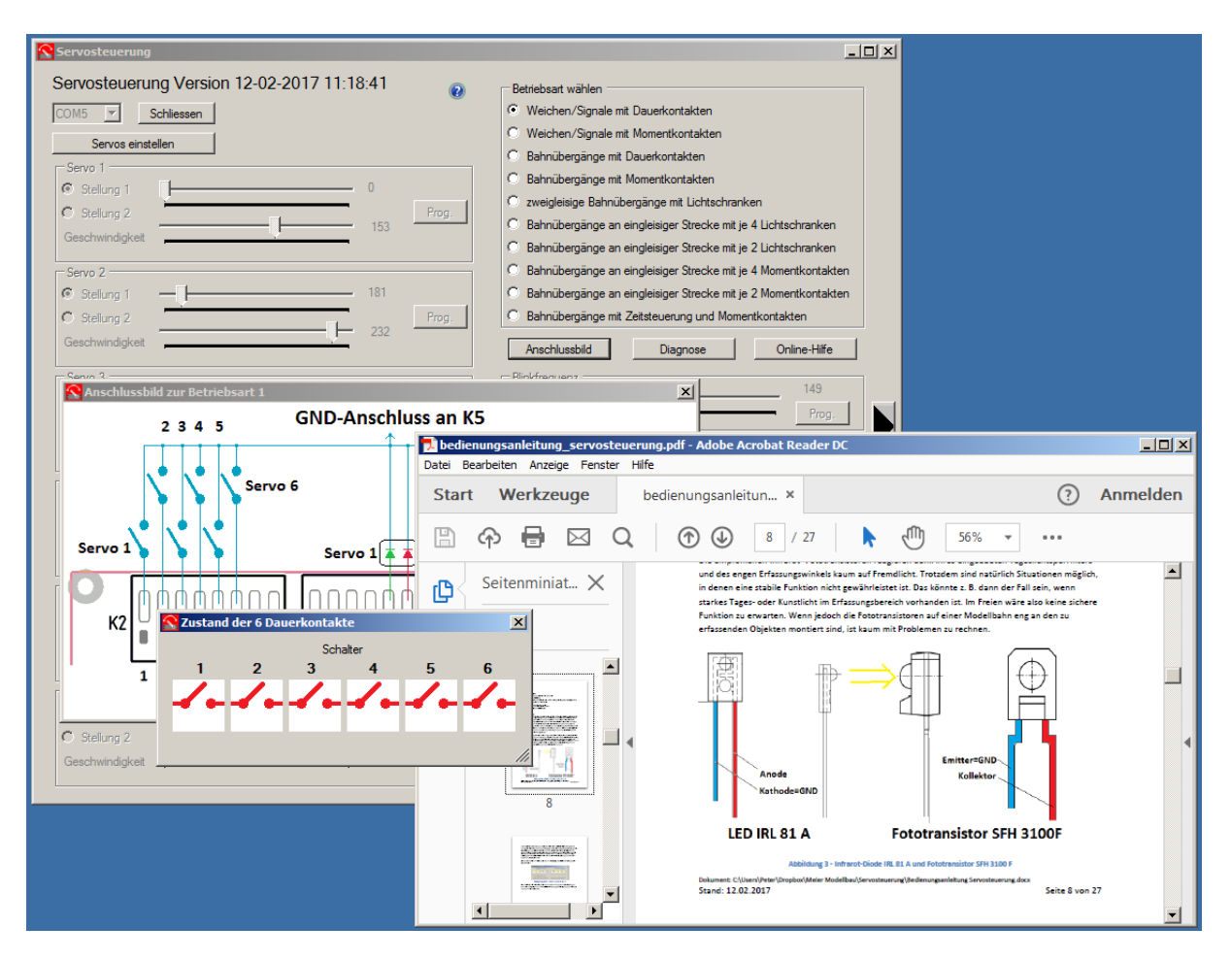

**Abbildung 26 - Hilfe-Fenster des Programms**

Mit den verschiedenen Fenstern können Sie sich schnell Klarheit darüber verschaffen, was in welcher Betriebsart wo anzuschließen ist oder wie der aktuelle Zustand der Schalter bzw. Lichtschranken ist.

#### <span id="page-30-0"></span>**Einstellen der Servos**

In den meisten Fällen ist das Einstellen der Servostellungen und die Bewegungsgeschwindigkeit der Servos zweckmäßigerweise der erste Schritt. Drücken Sie dazu die Taste "Servos einstellen", dann werden die Bedienelemente im linken Teil aktiv geschaltet.

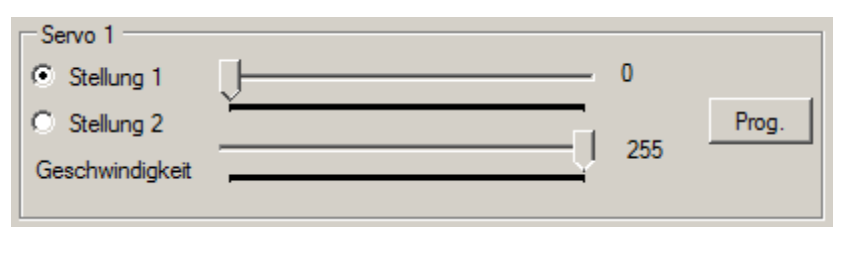

**Abbildung 27 - Einstellmöglichkeiten pro Servo**

Den obigen Bildausschnitt sehen Sie separat für jeden Servo, also sechsmal untereinander. Links sehen Sie zwei "Radio-Buttons" mit denen Sie auswählen, ob der Servo die Stellung 1 oder 2 einnehmen soll. Mit dem Anklicken beginnt die Bewegung sofort.

Mit dem oberen der beiden Schieberegler wählen Sie die gewünschten Positionen für die Stellungen 1 und 2. Eine veränderte Einstellung wird mit der Taste "Prog." dauerhaft in der Servosteuerung abgelegt und gleichzeitig läuft der Servo in die neu eingestellte Position. Ein aktiver Schieberegler kann mit der Maus, den Cursortasten "Rechts" bzw. "Links" in Einer-Schritten oder mit den "Bild auf" bzw. "Bild ab" in Zehner-Schritten verstellt werden. Neben dem Schieberegler wird der jeweilige Wert als Zahl zwischen 0 und 2000 angezeigt.

Mit der Bewegungsgeschwindigkeit verhält es sich gleichartig, sie wird mit dem unteren Schieberegler verändert und ebenfalls mit "Prog." gespeichert.

#### **Wichtige Hinweise:**

- Auch die empfohlenen Micro-Servos entwickeln Kräfte die, bei falscher Einstellung, eine empfindliche Mechanik beschädigen können. Tasten Sie sich ggfs. langsam an die erforderliche Stellung heran.
- Servos dürfen nicht mechanisch blockiert werden, sie versuchen ständig die eingestellte Stellung zu erreichen. Gelingt dies nicht, so ziehen sie ständig Strom was zu ihrer Erwärmung und, bei längerem Andauern des Fehlerzustandes, auch zum Defekt der Servos führen kann. Es kann vorkommen, dass der Strombedarf der Servos die maximale Leistung der Stromversorgung überschreitet. Diese regelt dann die Betriebsspannung zurück. Unterschreitet allerdings die Betriebsspannung einen Minimalwert so wird ein "Reset" des Programms in der Servosteuerung ausgeführt. Dies kann eine Beschädigung verhindern, ist also als Schutz- und nicht als Fehlfunktion zu betrachten.
- Insbesondere bei sehr langsamen Stellgeschwindigkeit wird die Eignung unterschiedlicher Servos offenbar. Manche Typen laufen nicht kontinuierlich, sondern ruckartig. Dies ist kein Mangel der Servosteuerung, sondern ein Zeichen dafür, dass die Servotype für den vorgesehenen Zweck eher ungeeignet ist.

Nach Abschluss der Programmierung der Servostellungen wird dieser Schritt mit der Taste "Servo-Einstellungen fertig" beendet, damit werden einige Funktionen im rechten Teil der Maske zugänglich.

#### <span id="page-31-0"></span>**Betriebsart und andere Einstellungen wählen**

In dem Rahmen "Betriebsart wählen" kann die Betriebsart, d. h. wie die Servosteuerung arbeiten soll, eingestellt werden.

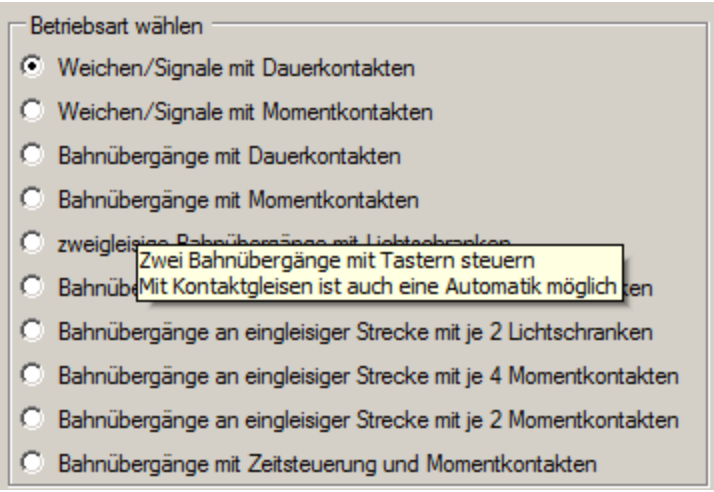

#### **Abbildung 28 - Auswahl der Betriebsart**

<span id="page-31-1"></span>Wenn die Maus über einem der Texte ruht, wird ein kurzer Text zur näheren Beschreibung angezeigt. In [Abbildung 28](#page-31-1) wird z. B. der Text zur Betriebsart 4 "Bahnübergänge mit Momentkontakten" angezeigt. Welche Einstellung für Ihren Anwendungszweck am ehesten geeignet ist, können Sie in den obigen Kapiteln nachlesen.

Je nach Betriebsart sind dann weitere Einstellmöglichkeiten aktiv. So ist in allen Modi für Bahnübergänge die Möglichkeit vorhanden, die Blinkfrequenz der Andreaskreuze dem persönlichen Geschmack anzupassen. Dazu wird der Schieberegler bewegt und die neue Einstellung mit "Prog." in der Sevosteuerung gespeichert. Diese Bedienschritte sind bei den übrigen Einstellmöglichkeiten gleichartig durchzuführen.

Bei den Betriebsarten 6 bis 9 kann eine Wartezeit eingestellt werden. Welche Bedeutung die Wartezeit hat, ist den obigen Beschreibungen zu entnehmen.

Beim Modus 10 kann die den drei möglichen Tastern zugeordnete Zeit eingestellt werden.

#### <span id="page-32-0"></span>**Anschlussbild**

Mit dieser Taste kann das zur gerade eingestellten Betriebsart passende Anschlussbild zur Anzeige gebracht werden, Sie müssen also nicht unbedingt in der Anleitung danach suchen.

#### <span id="page-32-1"></span>**Diagnose**

Während es bei den Betriebsarten mit Bedienung per Tastern oder Schaltern meist noch einfach erkennbar ist, welcher Zustand gerade gegeben ist, so kann dies bei Lichtschranken schwierig sein. Hier kann die "Diagnose-Taste" hilfreich sein.

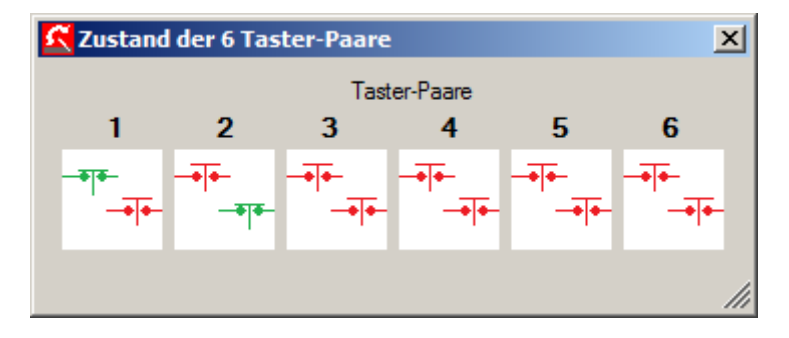

**Abbildung 29 - Diagnose-Fenster in der Betriebsart 2**

Im obigen Beispiel ist die Bedienung mit 12 Tastern, die paarweise ein Servo steuern, gewählt. Hier wechseln die Symbole je nachdem welcher Taster geschlossen ist.

Im nachfolgenden Bild ist ein Zustand zu sehen wie er sich in der sechsten Betriebsart ergeben könnte.

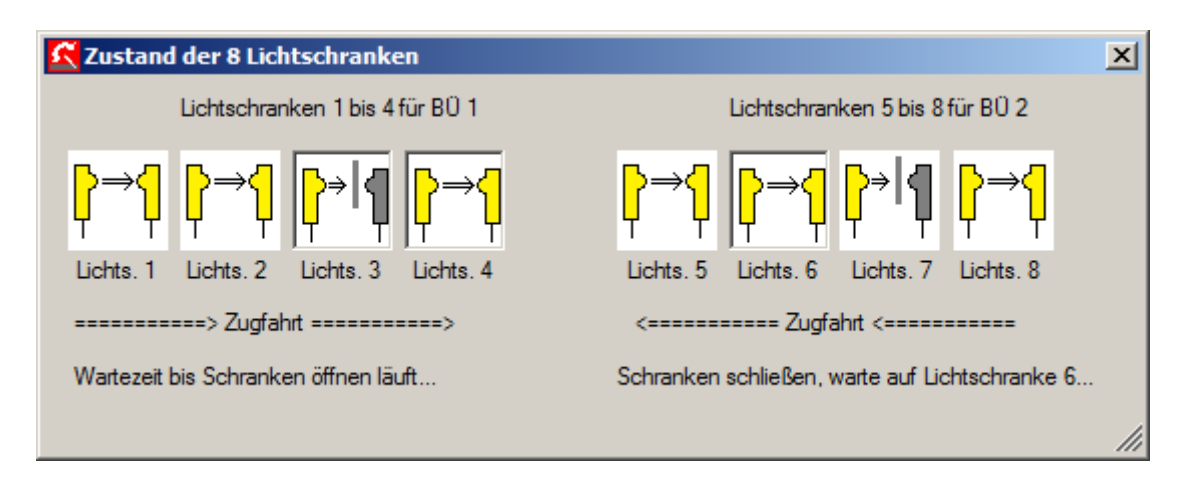

#### **Abbildung 30 - Beispiel zur Betriebsart 6**

Bei Bahnübergang (BÜ) 1 wurde die Lichtschranke 1 vorher einmal unterbrochen und damit eine Zugfahrt von links nach rechts erkannt und die Schranken wurden geschlossen. Gerade ist die Lichtschranke 3 unterbrochen, nach deren Freigabe beginnt die eingestellte Wartezeit abzulaufen. Danach werden sich die Schranken wieder öffnen. Bei BÜ 2 ist es noch nicht so weit, hier hatte der von rechts herannahende Zug die Lichtschranke 8 unterbrochen, gerade hat er die in diesem Zustand wirkungslose Lichtschranke 7 erreicht.

Bitte beachten Sie, dass nach einem Wechsel der Betriebsart oft ein Zurücksetzen (Reset) der Servosteuerung nötig ist bevor eine korrekte Arbeitsweise im neuen Modus möglich ist. Schließen Sie dazu einfach die Verbindung zur Servosteuerung und öffnen Sie sie erneut. Nach dem Öffnen des Diagnose-Fensters ist auch oft erst nach erstmaliger Betätigung eines Schalters oder Kontaktes eine Anzeige möglich.

#### <span id="page-33-0"></span>**Online-Hilfe**

Stand Januar 2020 ist leider die Anleitung nicht im Internet verfügbar. Sie können jedoch die Anleitung auf Ihrem PC speichern und von dort öffnen. Dies setzt voraus, dass der Acrobat-Reader installiert ist und der Datei-Typ "pdf" damit verknüpft ist.

> Quelle der Onlinehilfe bestimmen  $x<sub>l</sub>$ Wollen Sie die Hilfe aus dem Internet laden? Mit 'Nein' kann ein Pfad zu einer lokalen Datei festgelegt werden. Ĵa Abbrechen Nein

Öffnen Sie mit einem Rechts-Klick auf die Taste "Online-Hilfe" das folgende Fenster:

**Abbildung 31 - Quelle der Online-Hilfe bestimmen**

<span id="page-33-1"></span>Mit "Nein" kann nun festgelegt, wo eine vorher abgespeicherte Kopie der Anleitung abgelegt ist:

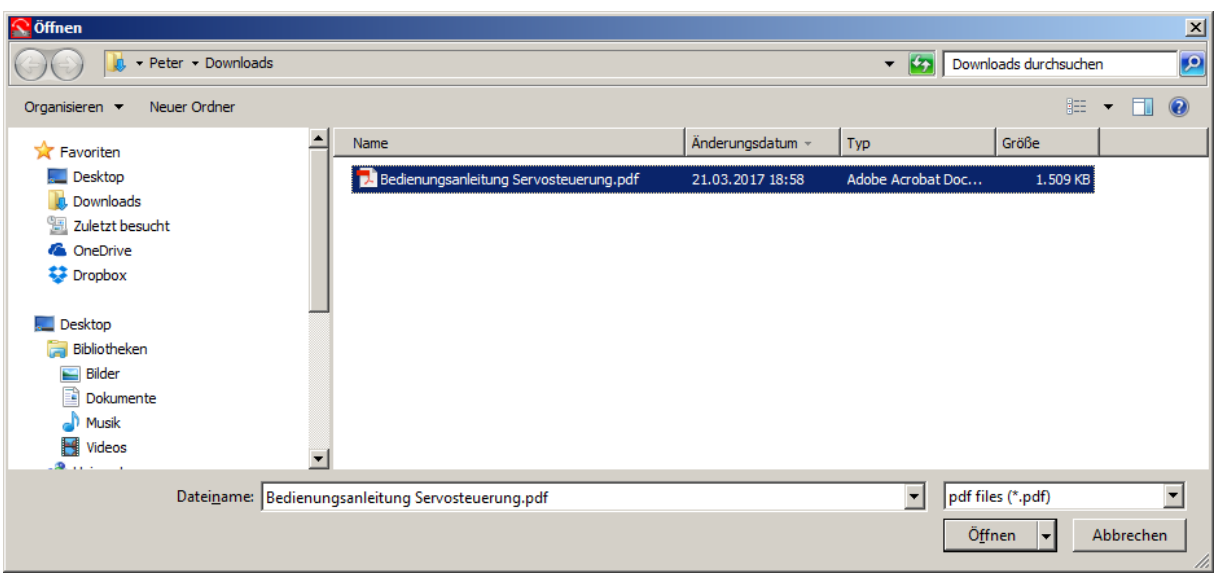

**Abbildung 32 - Pfad zur Offline-Version der Hilfe festlegen**

So kann eingestellt werden, dass die lokale Kopie mit einem Links-Klick geladen wird. Natürlich könnte diese Einstellung mit "Ja" (siehe Abbildung 31 - [Quelle der Online-Hilfe bestimmen\)](#page-33-1) auch wieder auf eine Online-Version zurückgestellt werden.

#### <span id="page-34-0"></span>**Sonstige Funktionen**

Mit dem blau hinterlegten Fragezeichen kann die Infobox geöffnet werden.

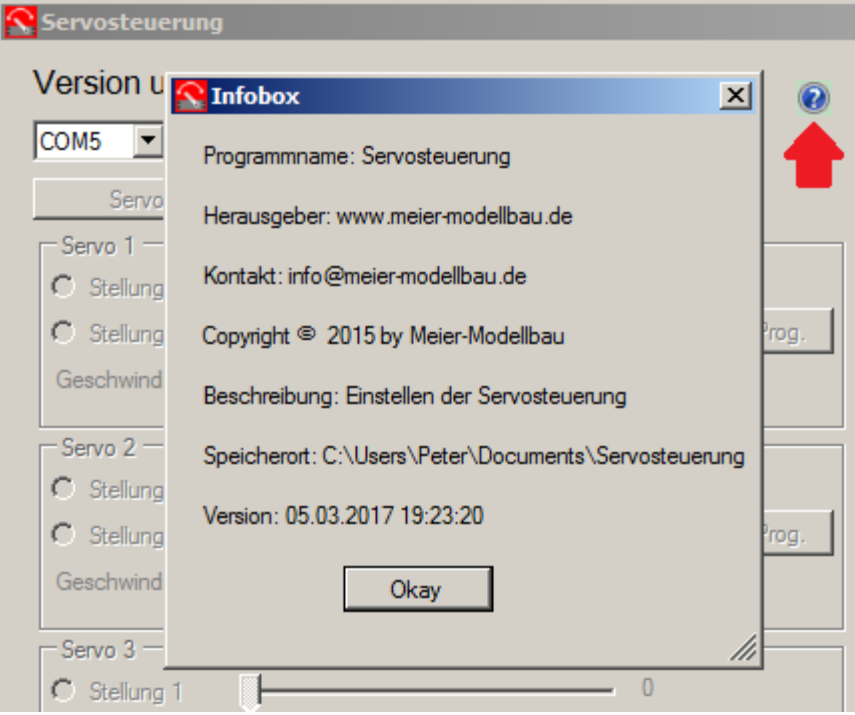

**Abbildung 33 - Informationen zur Version des PC-Programms**

Hier können Sie beispielsweise die Programmversion erkennen.

Am rechten Rand ist ein schwarzer Pfeil in einer Taste zu sehen. Er öffnet bzw. schließt ein Textfeld das bei vermeintlichen Fehlfunktionen dem Programmierer wichtige Informationen liefern kann.

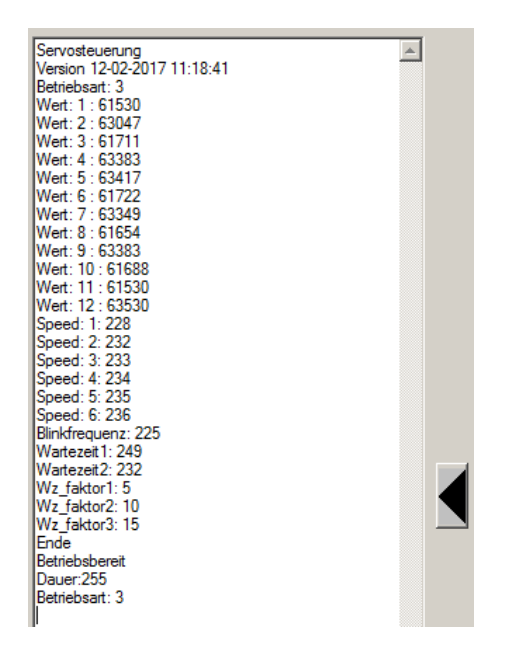

**Abbildung 34 - Informationen zur eventuellen Fehlersuche**

Im Normalfall sind hier keine für den Anwender wichtigen Daten zu sehen.

## <span id="page-35-0"></span>**Probleme**

Sollte die Servosteuerung einmal nicht tun, was Sie von ihr erwarten, so prüfen Sie bitte anhand der nachfolgenden Punkte die möglichen Fehlerquellen:

#### *Keine oder falsche Funktion*

- Liegt eine Versorgungsspannung im zulässigen Bereich an? Es sollte eine Wechsel- oder Gleichspannung von 12 bis 20 Volt sein.
- Liegt ein Kurzschluss vor? Ist an den Anschlüssen "+5V" und "GND" von K5 die Betriebsspannung von ca. 5V messbar?
- Sind die LED richtig angeschlossen? Beachten Sie die in verschiedenen Betriebsarten unterschiedlichen Anschlussbilder. Besonders bei SMD-LED ist die Polarität oft nur schwer erkennbar.
- Ist der PC-Adapter angeschlossen, die Schnittstelle zur Servosteuerung aber nicht geöffnet? Mögliche Abhilfe: PC-Adapter entfernen.
- Kontrollieren Sie mit dem PC-Programm die vorgenommenen Einstellungen und benutzen Sie das Anschlussbild und die Diagnosefunktion.

#### *Starke Erwärmung der Servosteuerung*

• Wenn eine zu hohe Versorgungsspannung angeschlossen wird, versucht eine Zenerdiode die Spannung zu begrenzen. Dadurch soll bei kurzzeitiger Überspannung dauerhafter Schaden vermieden werden. Bei Andauern der Fehlersituation entsteht jedoch schnell Wärme, auf Dauer kann auch ein Defekt eintreten. Es sollte eine Wechsel- oder Gleichspannung im zulässigen Bereich sein.

#### *Keine Reaktion der Lichtschranken*

• Wenn zu starkes Tages- oder Kunstlicht auf die Fototransistoren fällt, ist keine Funktion möglich. Im Diagnosefenster würde keine Unterbrechung der Lichtschranke angezeigt werden. Versuchen Sie eine Abschirmung gegen das Fremdlicht anzubringen oder ändern Sie die Anbringung der Fototransistoren: je näher sie am zu erfassenden Objekt montiert sind, desto unwahrscheinlicher wird eine Störung durch Fremdlicht.

- Wenn im Diagnosefenster ständig eine Unterbrechung angezeigt wird, so ist eventuell die Ausrichtung der beiden Bauelemente der Lichtschranke zu korrigieren. Eine Spannungsmessung an der Sendediode sowie dem Fototransistor kann weitere Hinweise geben. Über der Diode sollten etwa 1,3V messbar sein. Eine wesentlich höhere Spannung kann bei Verpolung oder einem Defekt auftreten. Liegt die Spannung deutlich niedriger ist ein Defekt wahrscheinlich, bei 0Volt ist auch ein Kurzschluss oder eine Unterbrechung der Zuleitungen denkbar.
- Über dem Fototransistor sind im beleuchteten Zustand nur wenige Zehntel Volt messbar. Bei Abschattung müssen deutlich mehr als 2,5V messbar sein. Andere Spannungswerte können auf Defekte hinweisen.

#### *Installation des USB-Adapters und der Software Servosteuerung*

• Falls bei diesen Schritten Probleme auftreten so lesen Sie bitte das Dokument "PC\_SW\_Installation" das für den Lichtcomputer formuliert wurde, hier jedoch analog gilt.

## <span id="page-37-0"></span>**Weitere Fragen**

Sollten noch weitere Fragen auftauchen oder falls Sie Verbesserungsvorschläge haben, so können Sie sich gerne an den Hersteller

Peter Grundmann Hochstraße 13 66564 Ottweiler

Telefon 0 68 24 – 51 18

wenden. Benutzen Sie bitte bevorzugt die Emailadresse [peter@groupiemebtron.de.](mailto:peter@groupiemebtron.de)

## Wir wünschen viel Spaß mit der Servosteuerung und der Modellbahn!